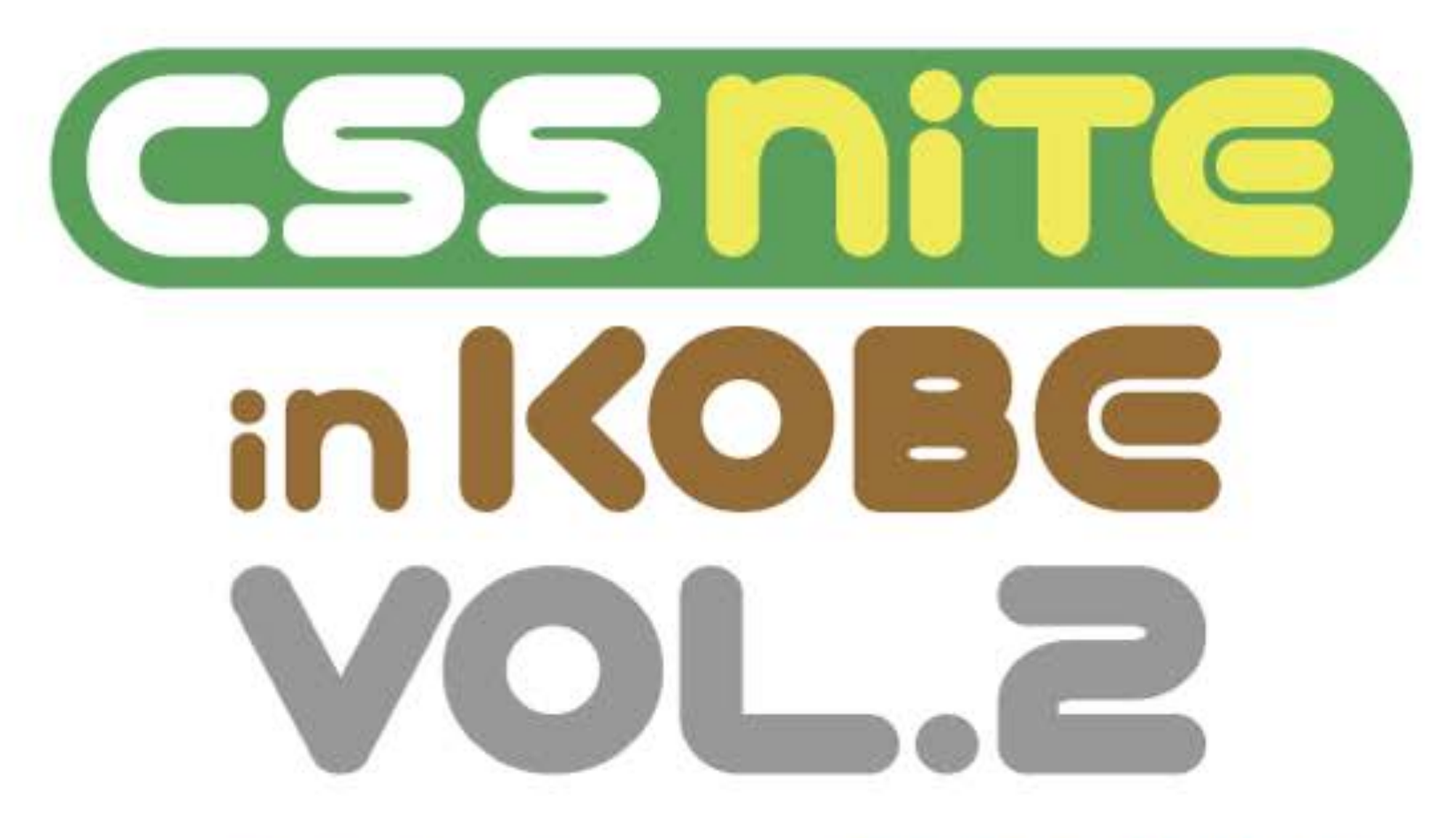

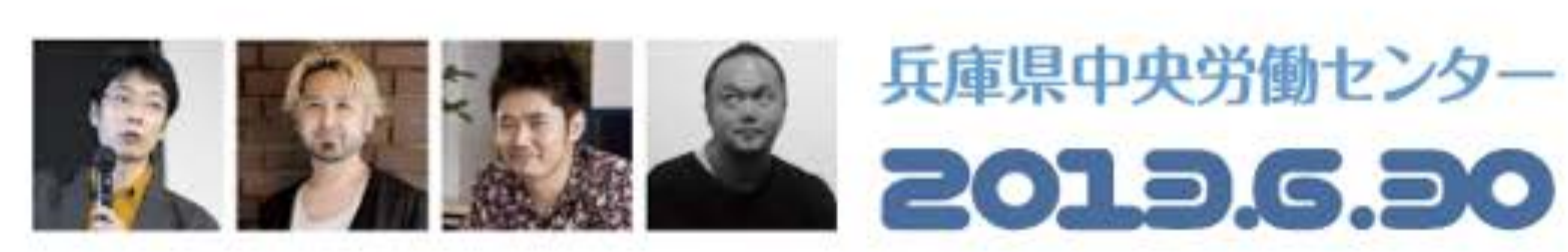

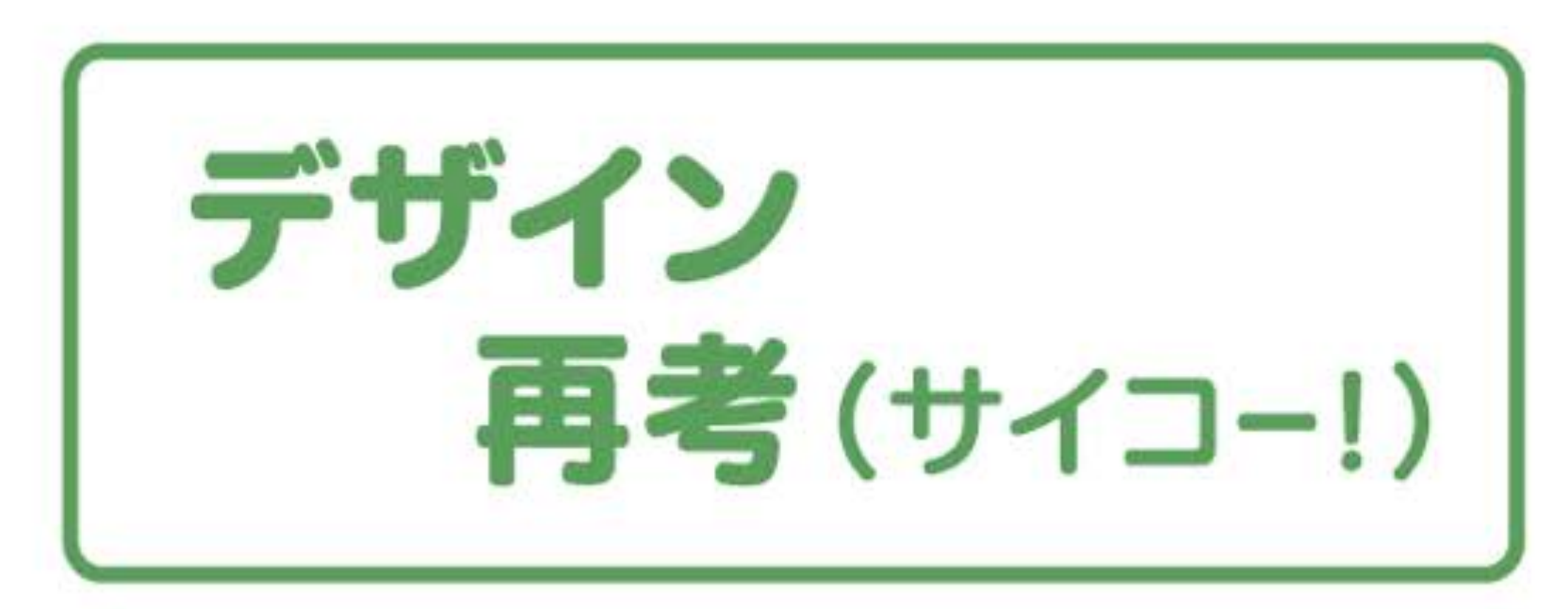

# Webデザイナーのための タイポグラフィと文字組版

鷹野雅弘 (スイッチ)

# ユーザーにとっては テキストこそがコンテンツ

画像化して使う文字はもちろん 本文などの文字原稿の扱いも ビジュアルデザインの領域

キャンペーンサイトやビデオ共有サイトは除きます。

# ●画像として処理 ・デバイスフォントで表示 • Web Fonts (CSS3)

今回はWeb Fontsについては言及しません。

# タイプフェイスや 組版の基礎知識

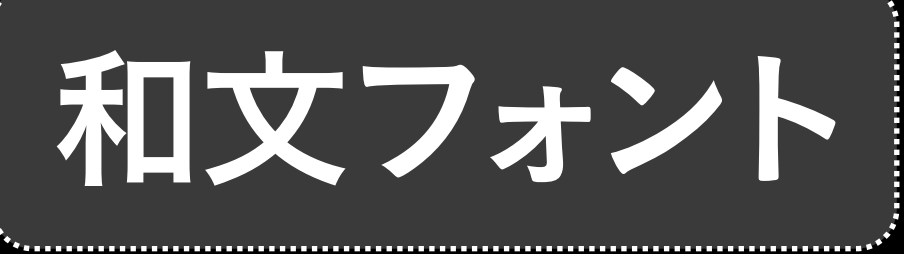

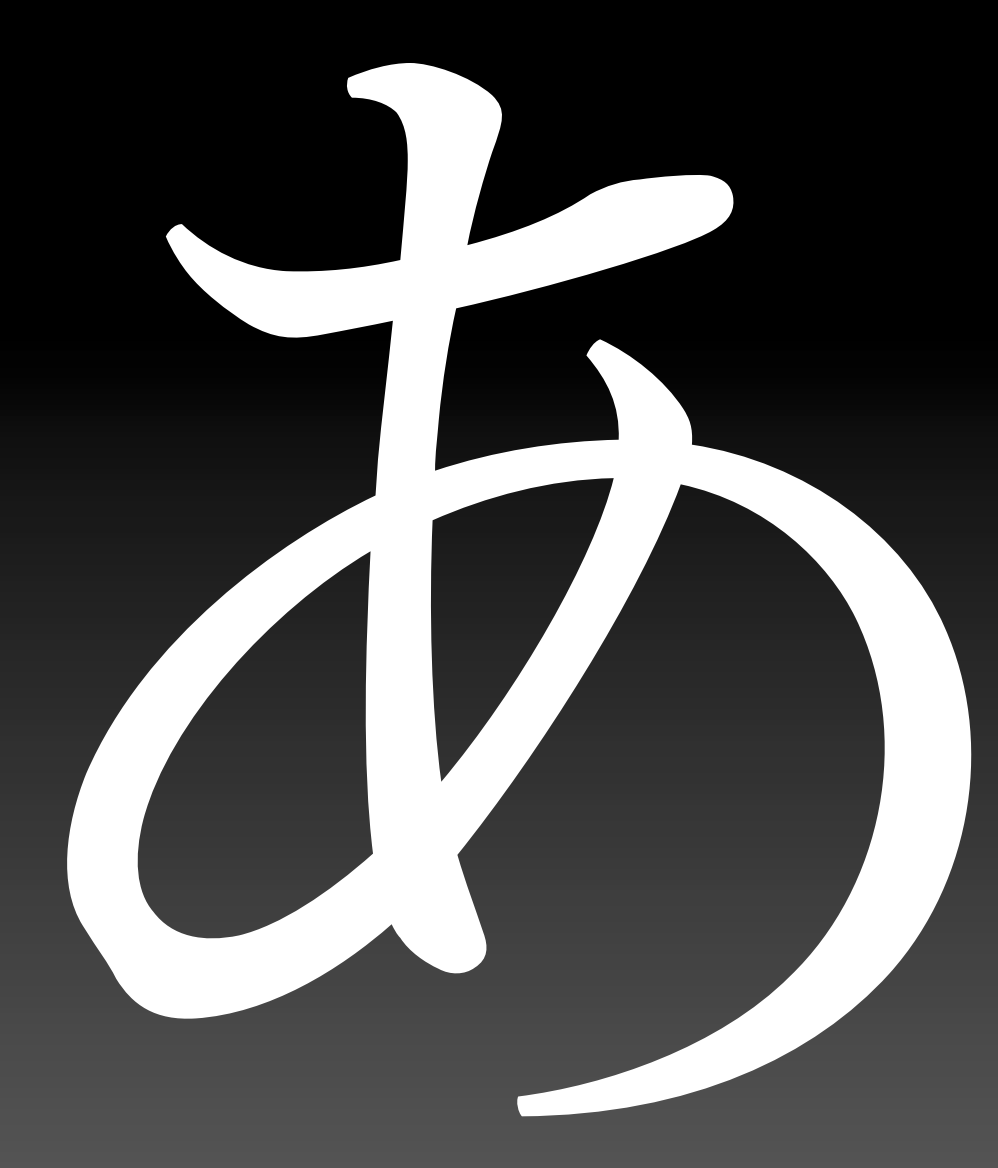

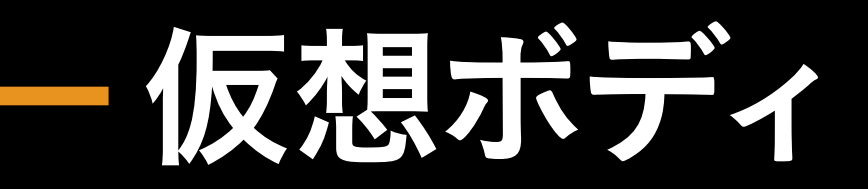

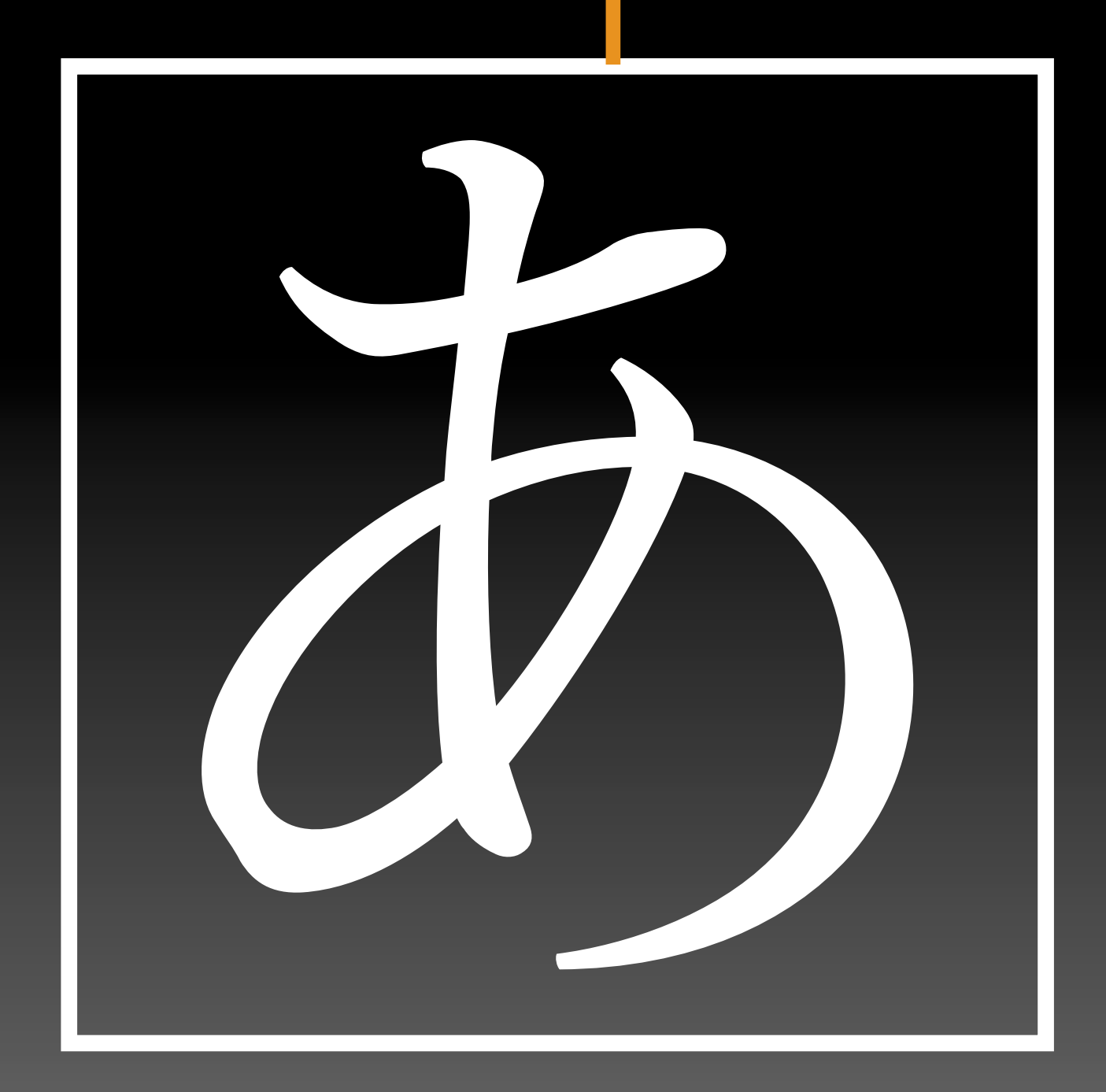

和文フォントは正方形の仮想ボディの中にデザインされています。

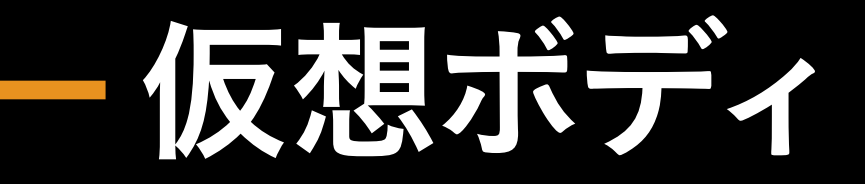

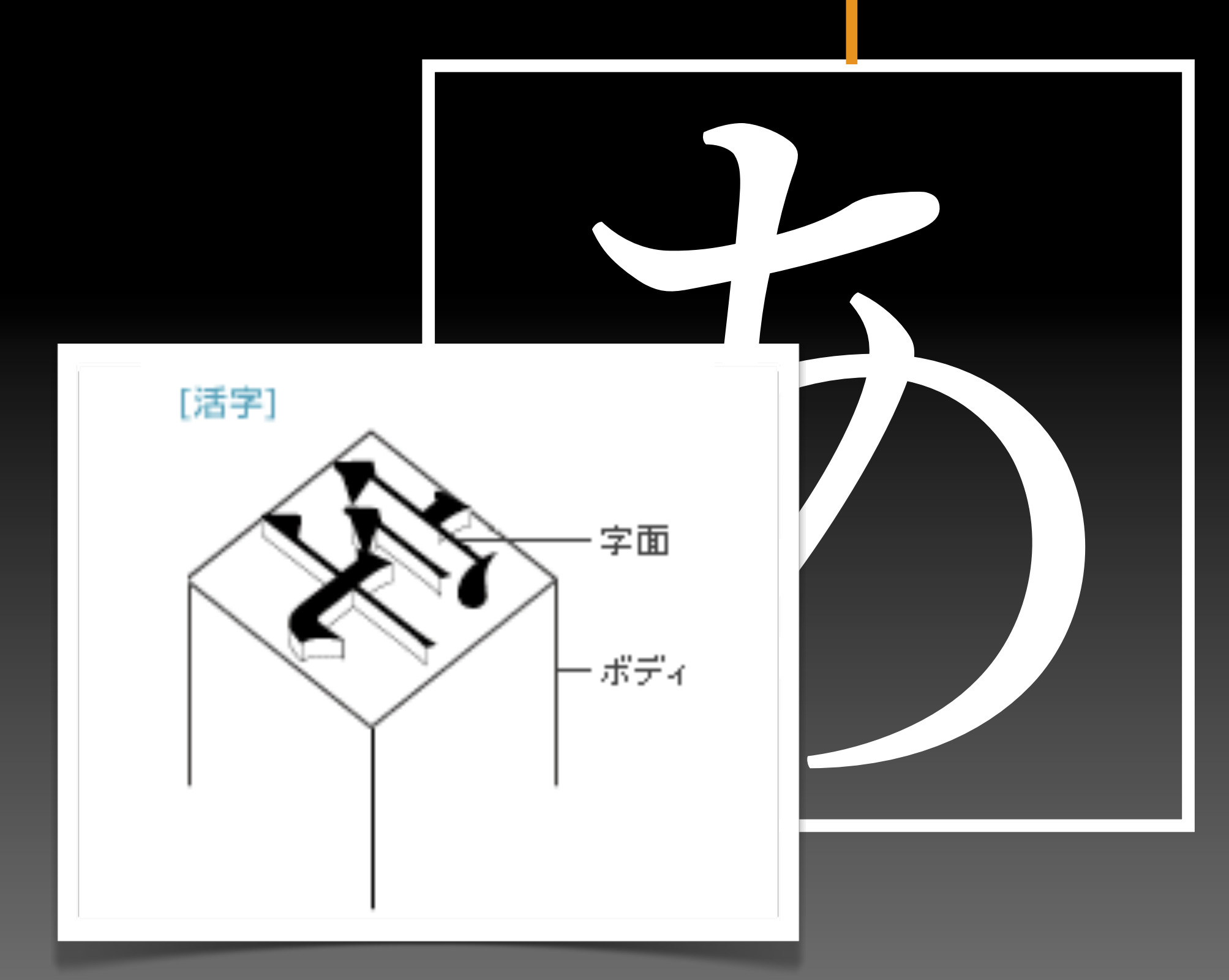

出典[:http://www.morisawa.co.jp/font/about/knowledge/face.html](http://www.morisawa.co.jp/font/about/knowledge/face.html)

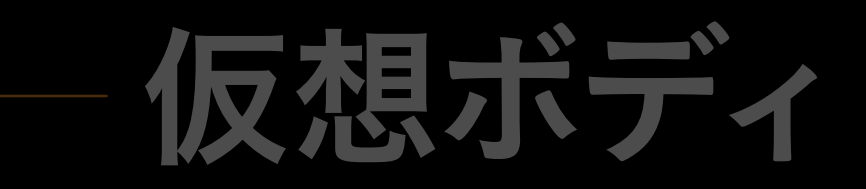

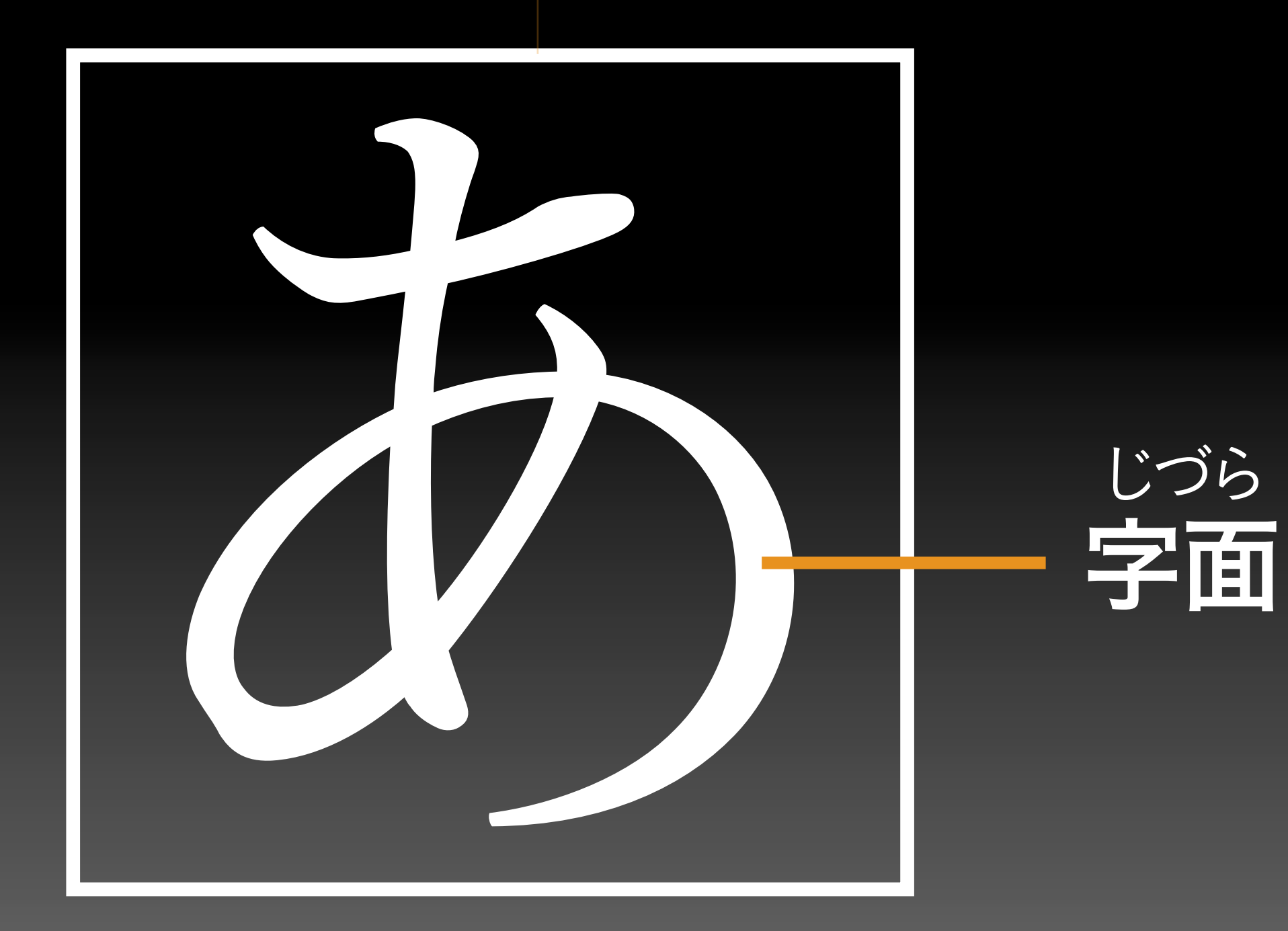

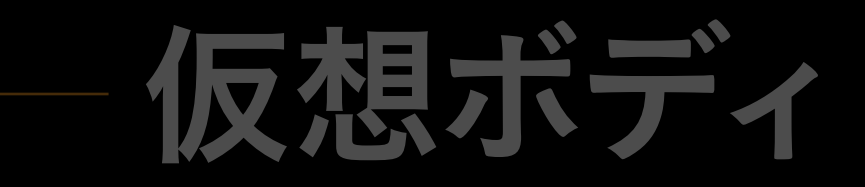

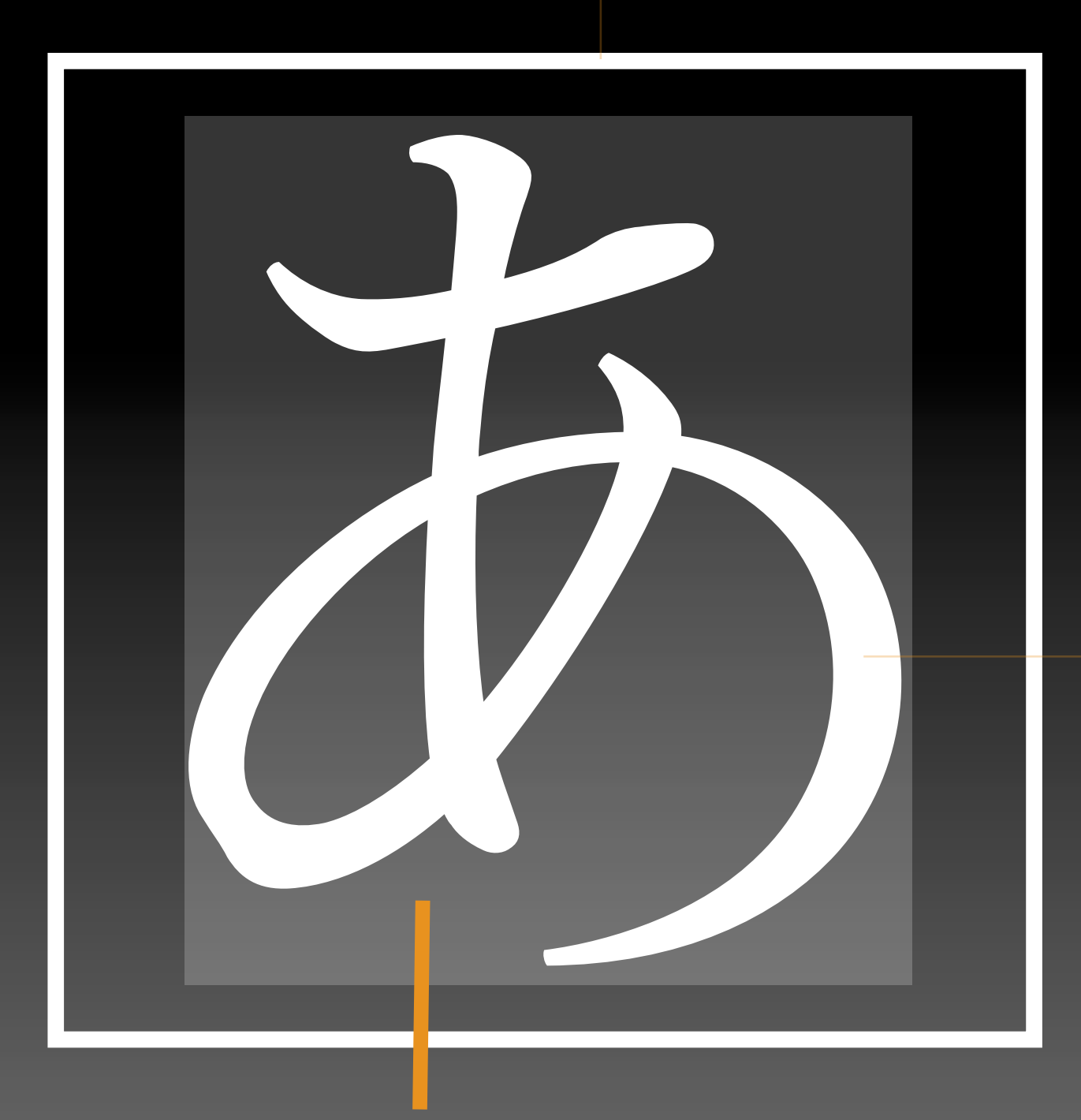

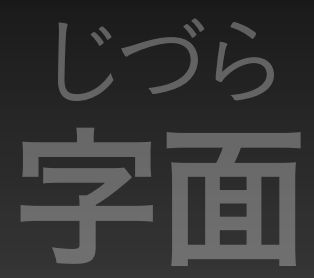

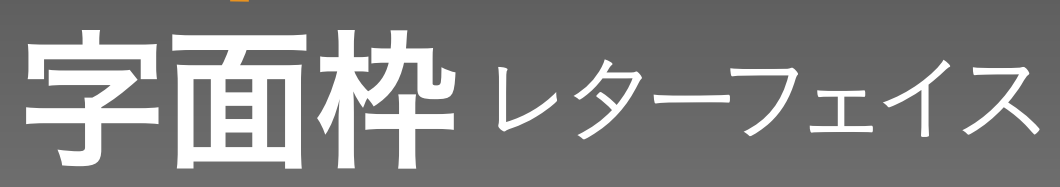

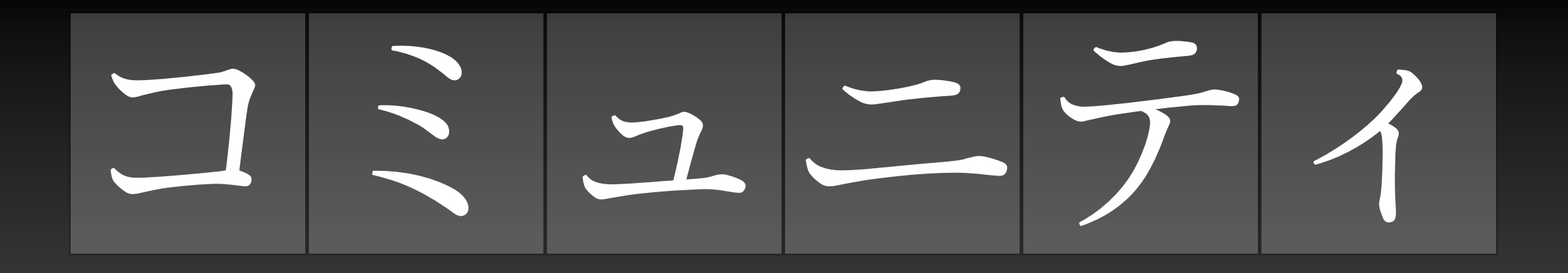

仮想ボディをそのまま並べたものがベタ組みです。

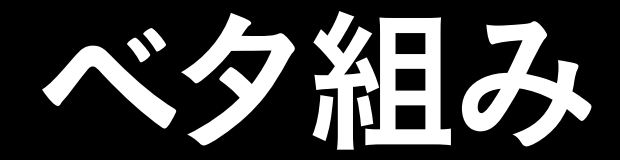

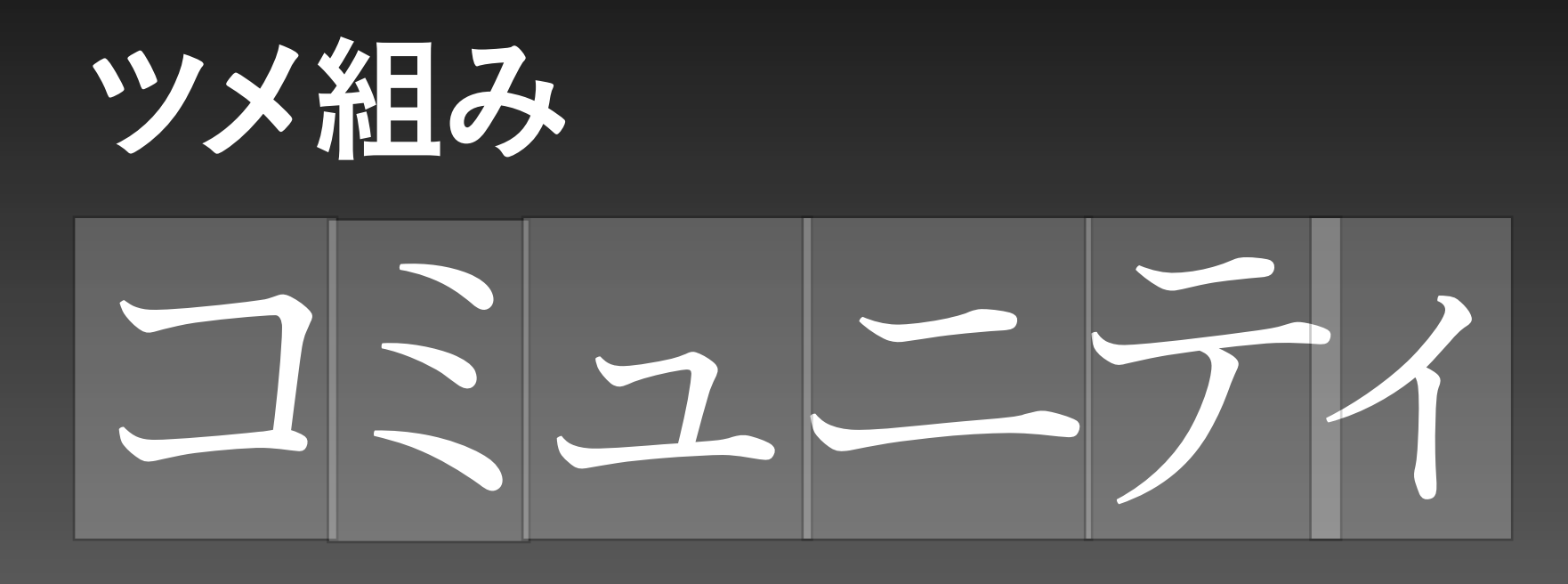

字面を優先するのが「ツメ組み」。ほかにアケ組もあります。

オーソドックス コミュニティ

# モダンスタイル

新ゴやAxisなどモダンスタイルのフォントは字面が大きくデザインされています。

### Webデザイナーのための タイポグラフィと文字組版

### Webデザイナーのための タイポグラフィと文字組版

画像化するキャッチはツメ組みにした方が可読性が上がります。

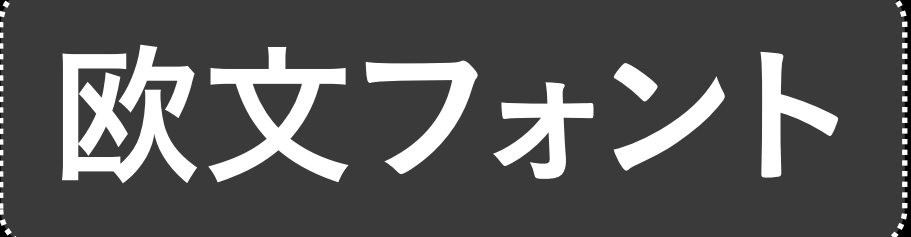

# FOBX00

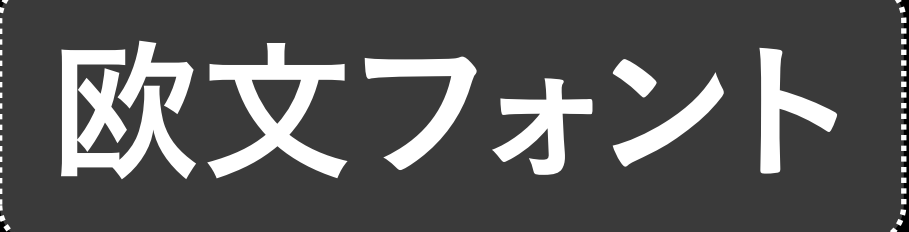

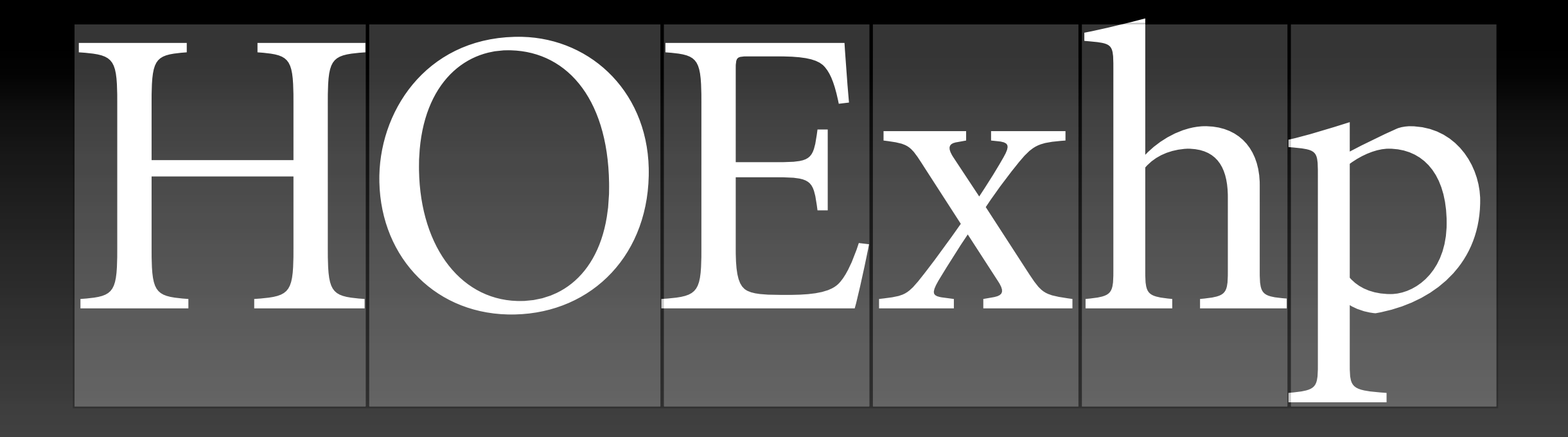

欧文フォントは文字ごとに異なる文字幅を持っています。

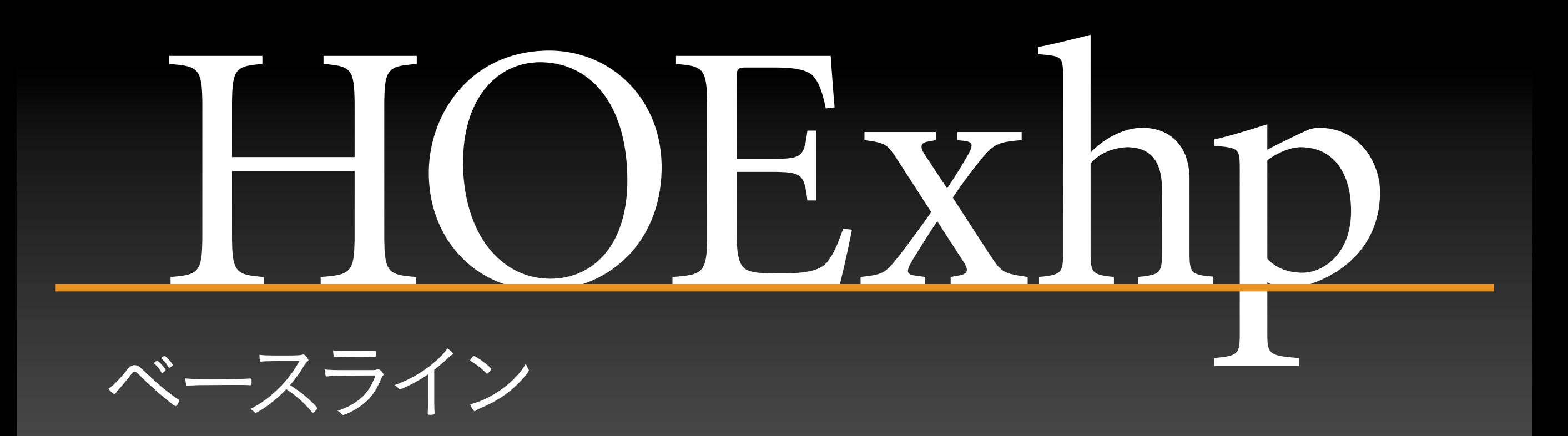

# エックスハイト

ベースラインから小文字のxの高さまでがエックスハイトです。

キャップライン OEXh 10

大文字の上部がキャップラインです。

アセンダーライン

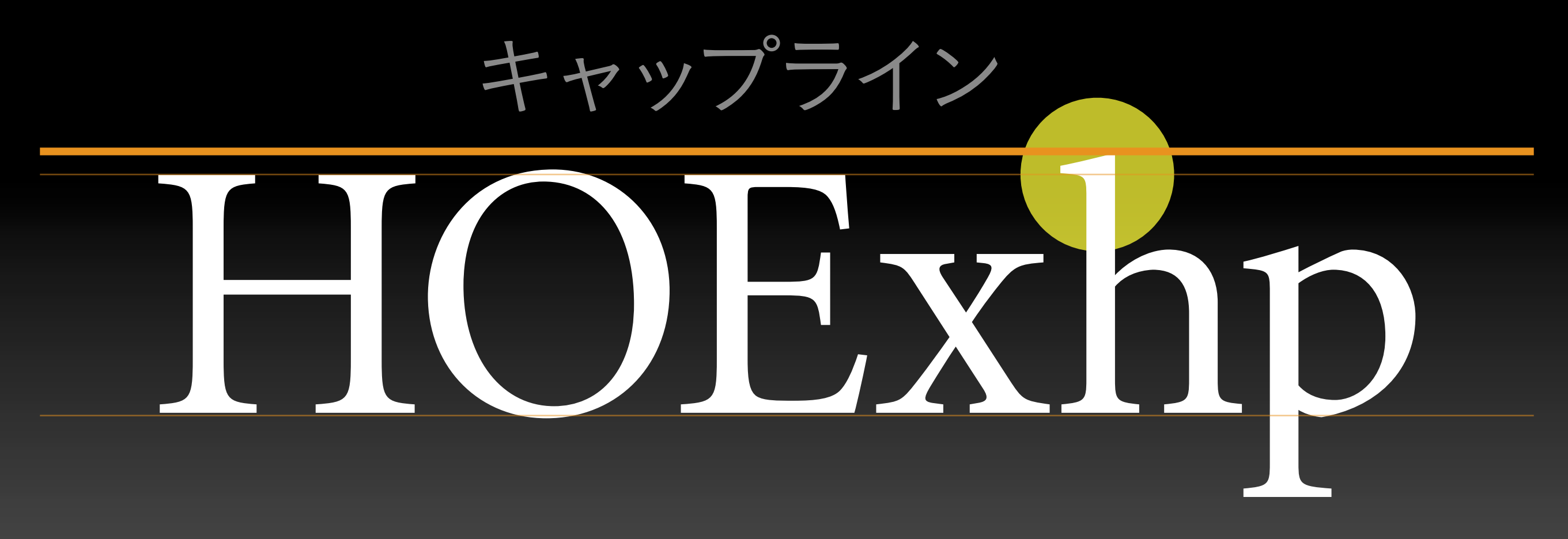

小文字のhやlはキャップラインよりも飛び出すことがあります。

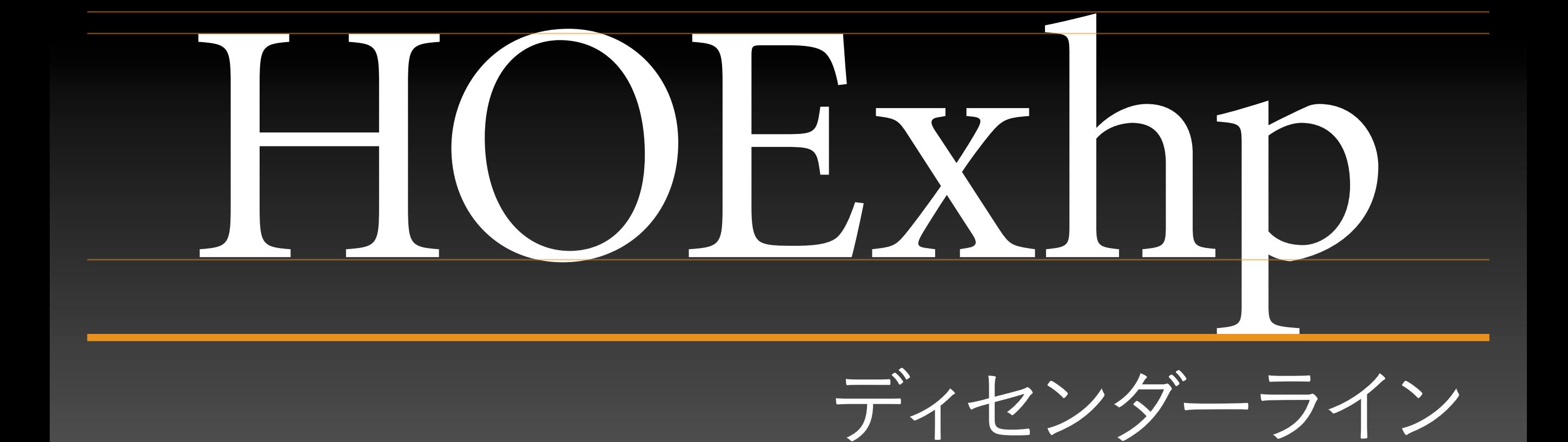

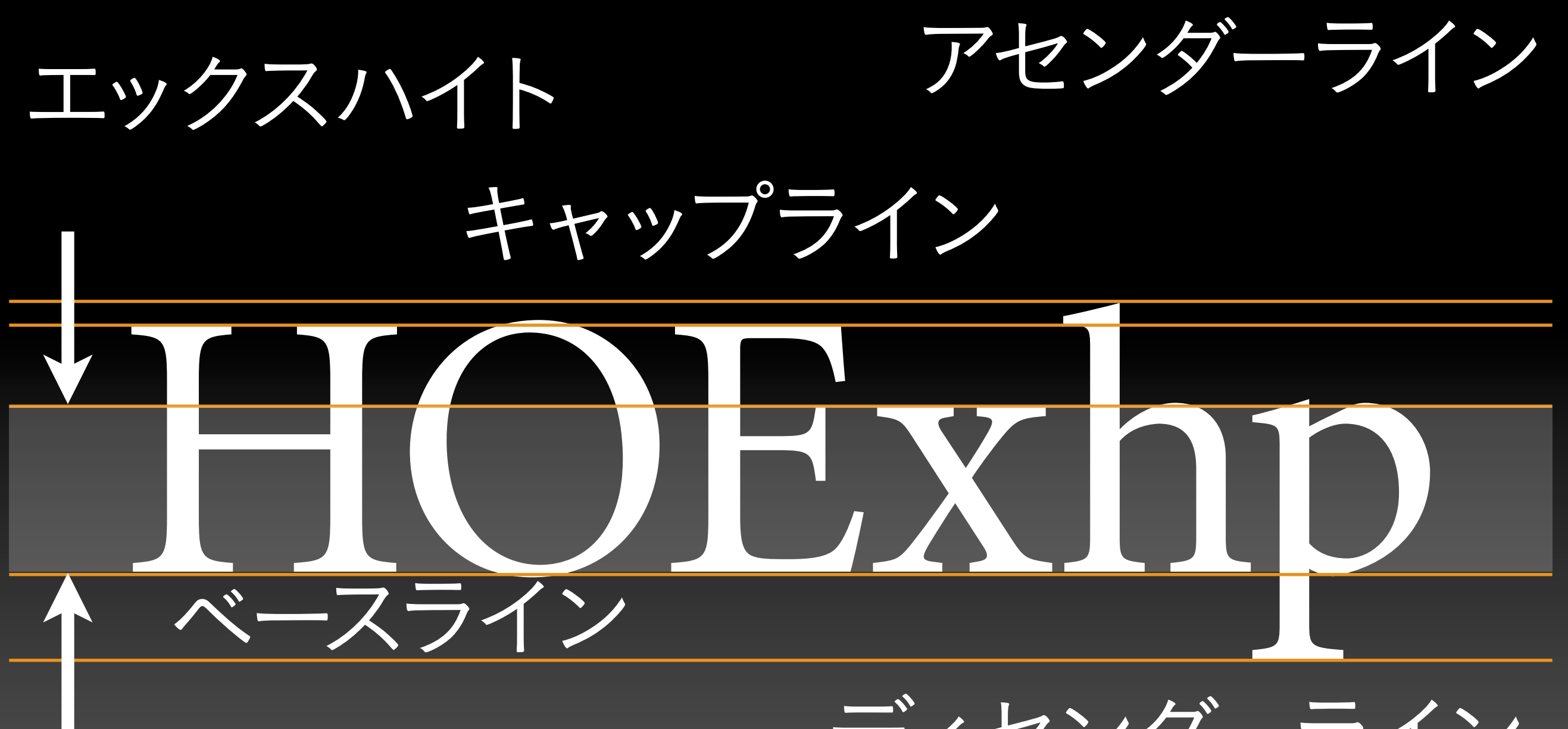

ディセンダーライン

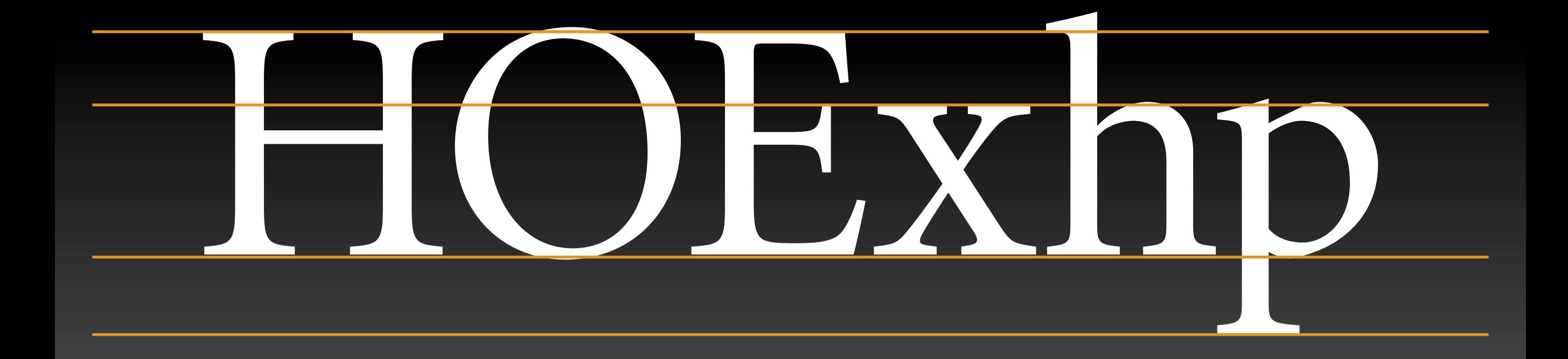

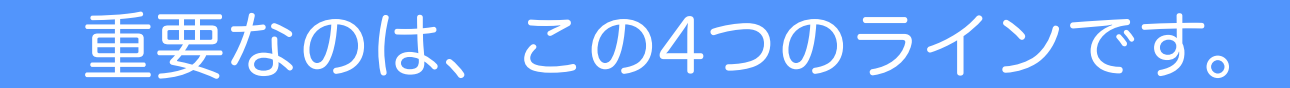

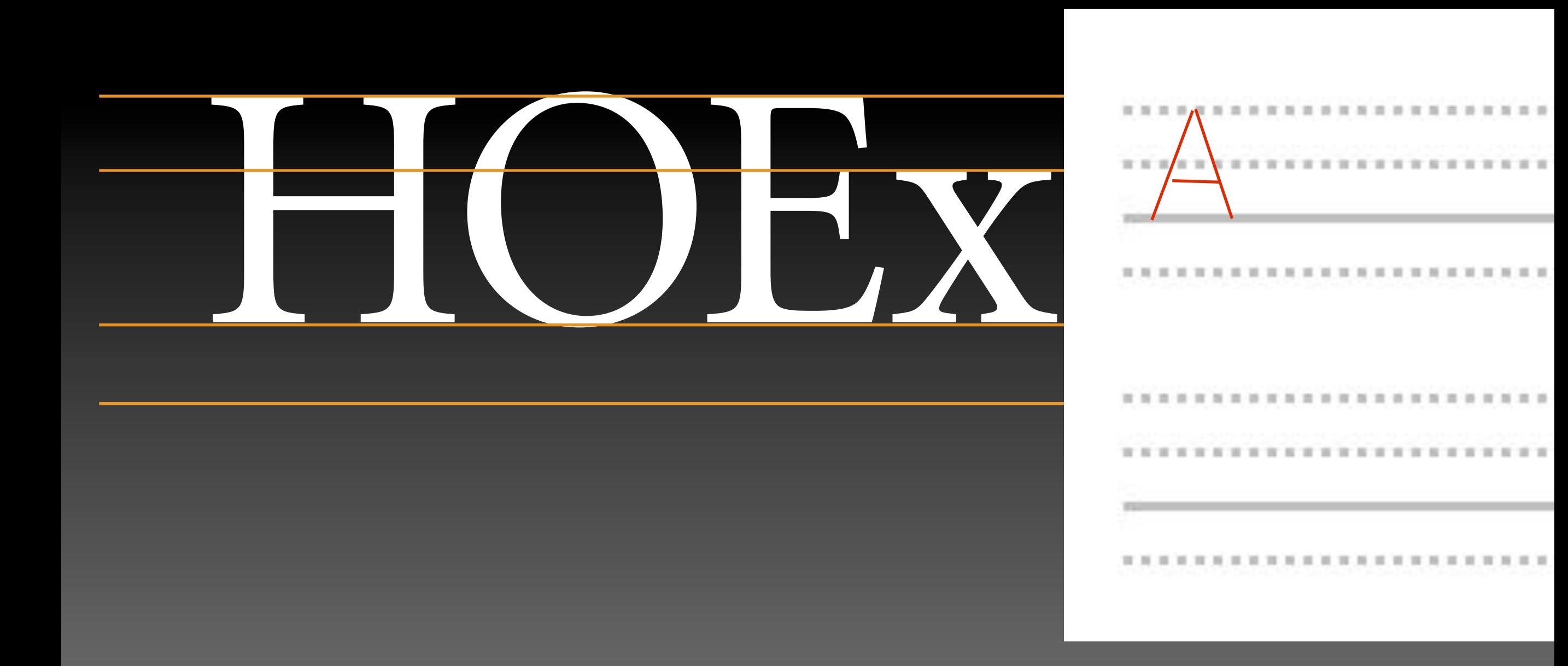

中学生のときに使った英語のノートですね。

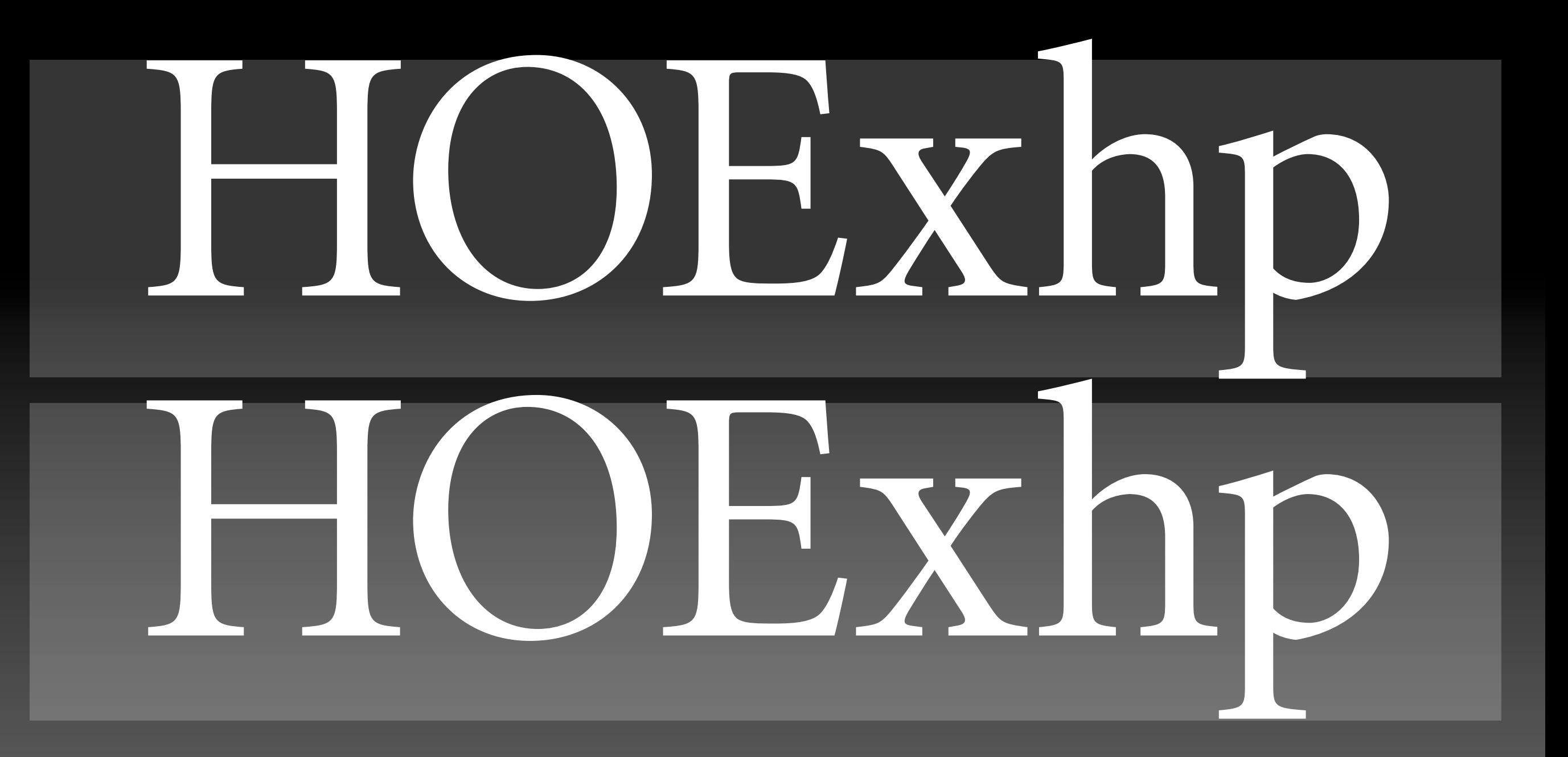

#### 欧文の場合、ほぼ行間なく並べても問題ありません。

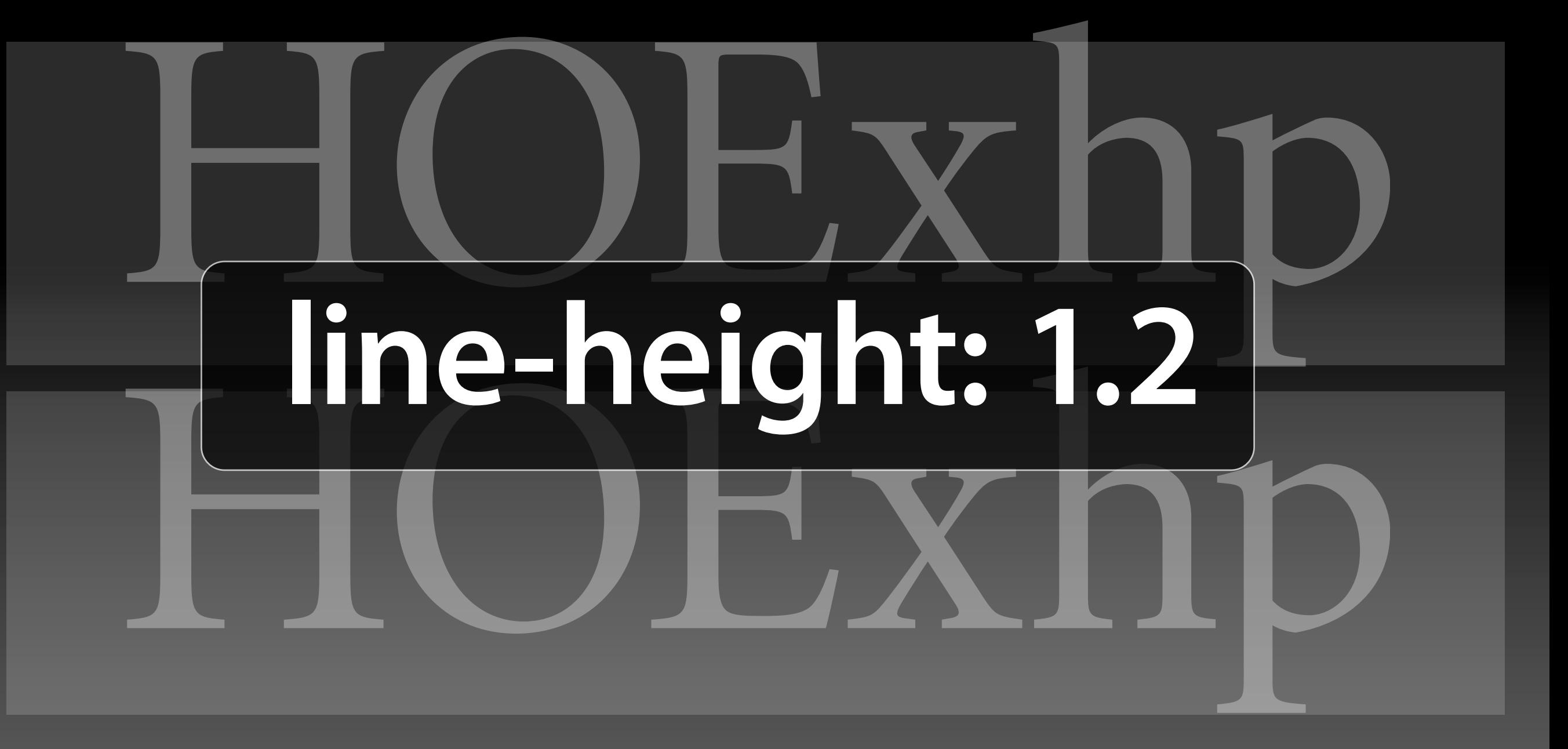

そのため、多くのブラウザではline-height: 1.2くらいがデフォルトです。

# line-height: 1.2

次のように、2つのオブジェクトを合体す ると、不要なアンカーポイントが残ってし まいますが、「アンカーポイントの削除ツ ール1を使って、ちまちま削除するのは 面倒で時間がかかります。

しかし、日本語では窮屈です。

## 150-190% 次のように、2つのオブジェクトを合体す ると、不要なアンカーポイントが残ってし まいますが、「アンカーポイントの削除ツ ール] を使って、ちまちま削除するのは 面倒で時間がかかります。

150-190%くらいに設定します。

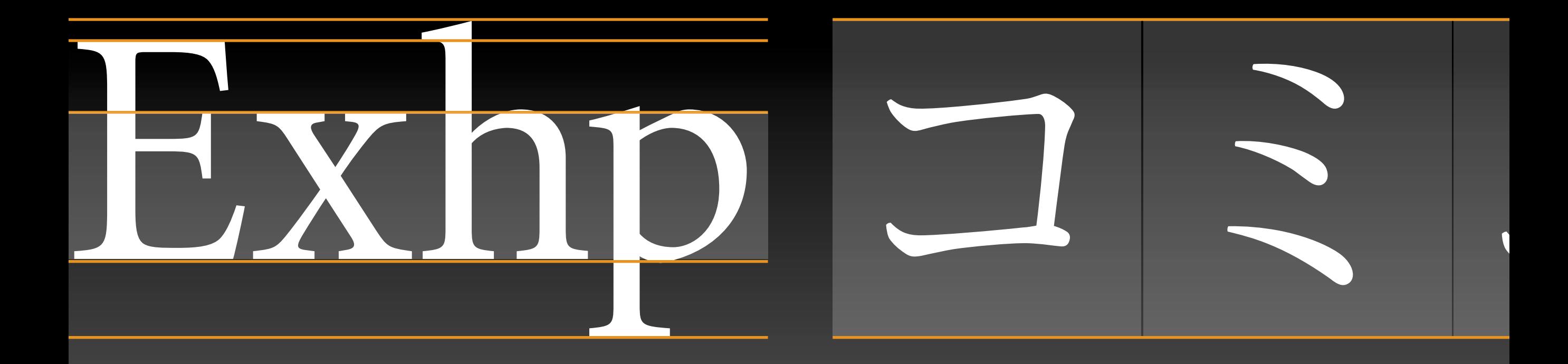

#### このようにフォントのメカニズムそのものが異なります。

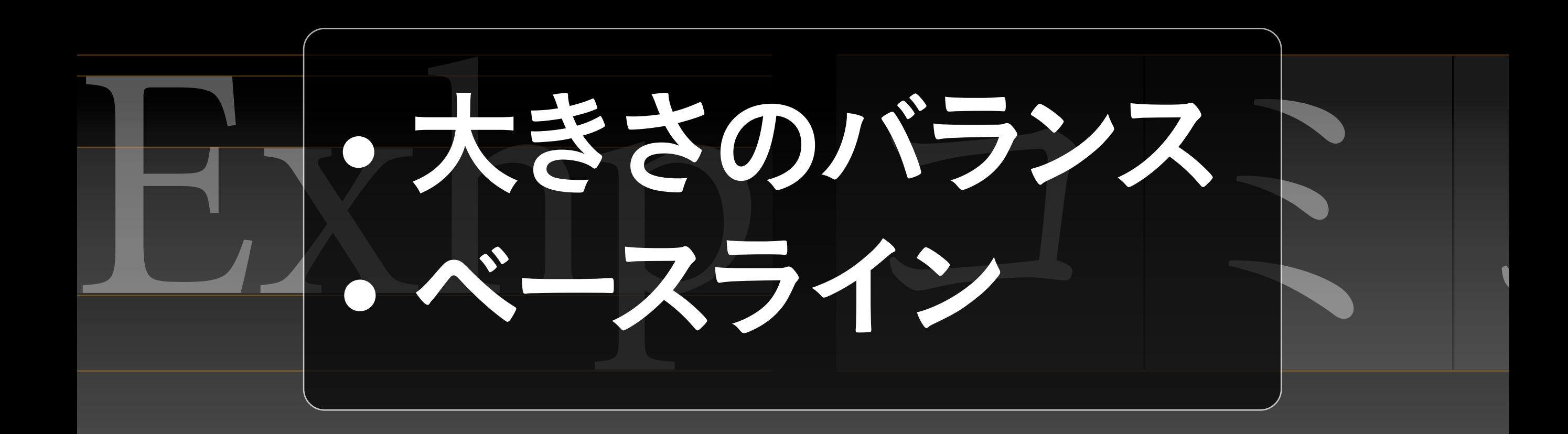

混植するには大きさのバランスやベースラインを揃える必要があります。

# グランジ(かすれ・汚れ)処理 グランジ(かすれ・汚れ)処理 グランジ(grunge)処理

### グランジ[かすれ][汚れ])処理

このようにパーレンやブラケットが混じる場合....

### グランジ(かすれ・汚れ)処理

### グランジかすれ、汚れ次理

グランジ(grunge)処理

### グランジ「かすれ]「汚れ」)処理

半角の括弧類は、文字の中心よりもずれてしまいます。

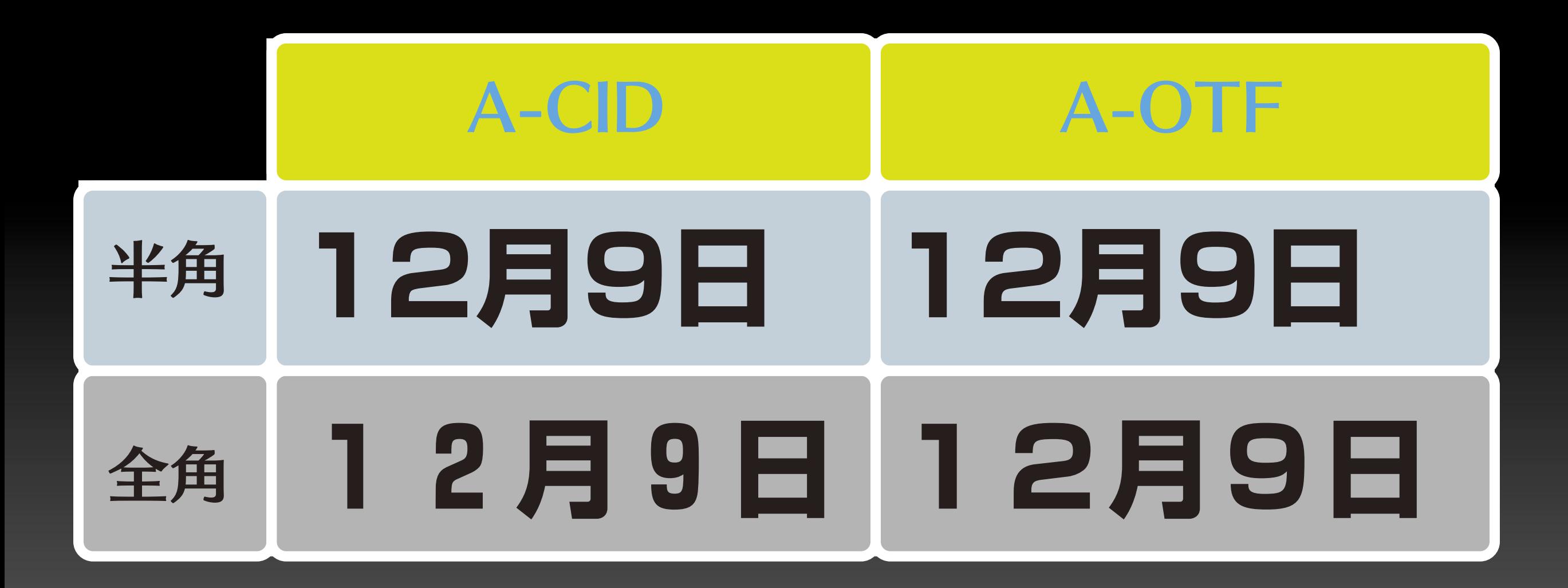

CIDの新ゴでは1バイトと2バイトの数字では、フォントのデザインが異なります。

# 

和文フォント付属の英数字は(主観によりますが)ちょっとな...と思ったり...

# Mactata

# Mac最境

下は欧文フォント(Myriad)を組み合わせました。どちらがいい感じでしょう?

# 清花店

### 全角文字: →日本語フォント

半角英数字: →欧文フォント

少なくてもグラフィックデザインの分野では混植が常識です。
[1] 拡張機能を使うと、Dreamweaverの デフォルトではできない機能を実行することが できるようになります。

[1] 拡張機能を使うと、Dreamweaverの デフォルトではできない機能を実行することが できるようになります。

[1] 拡張機能を使うと、Dreamweaverの デフォルトではできない機能を実行することが できるようになります。

上は中ゴのみ。中央はUnivers、下はFF DINを組み合わせています。

# 清水道

# 全角文字: →日本語フォント

半角英数字: →欧文フォント

#### 混植によって、紙面の印象も変わります。

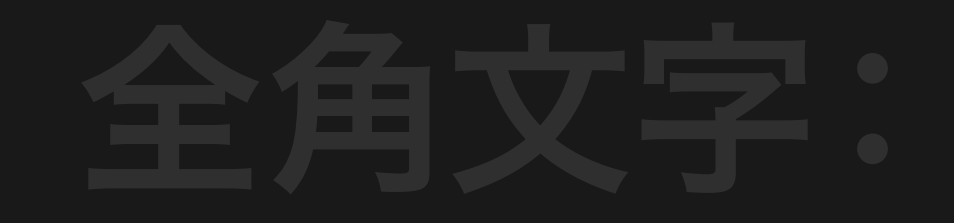

## サイズ 104-120%  $x - 7 - 12 - 12 - 32 - 32$

ただし、英数字のサイズやベースラインの調整が不可欠です。

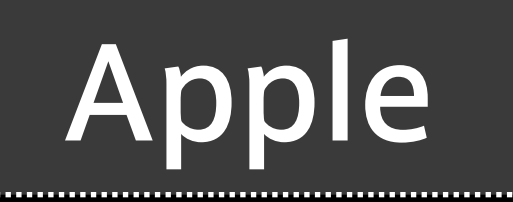

## リュウミン+ AppleGaramond 美しい日本語フォントApple

## ヒラギノゴシックW3+Apple Myriad 美しい日本語フォントApple

**AXIS+Apple Myriad** 

# 美しい日本語フォントApple

ご参考までにAppleのコーポレートフォントはこのように変遷しています。

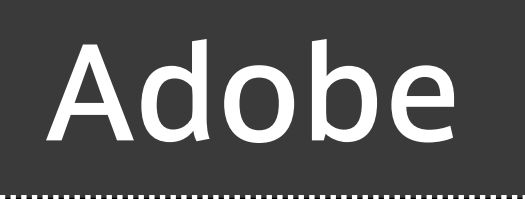

## 新ゴ+Myriad 美しい日本語フォントAdobe

## 小塚ゴシック (+Myriad) 美しい日本語フォントAdobe

## りょう (+Myriad) 美しい日本語フォントAdobe

アドビのコーポレートフォントの変遷。

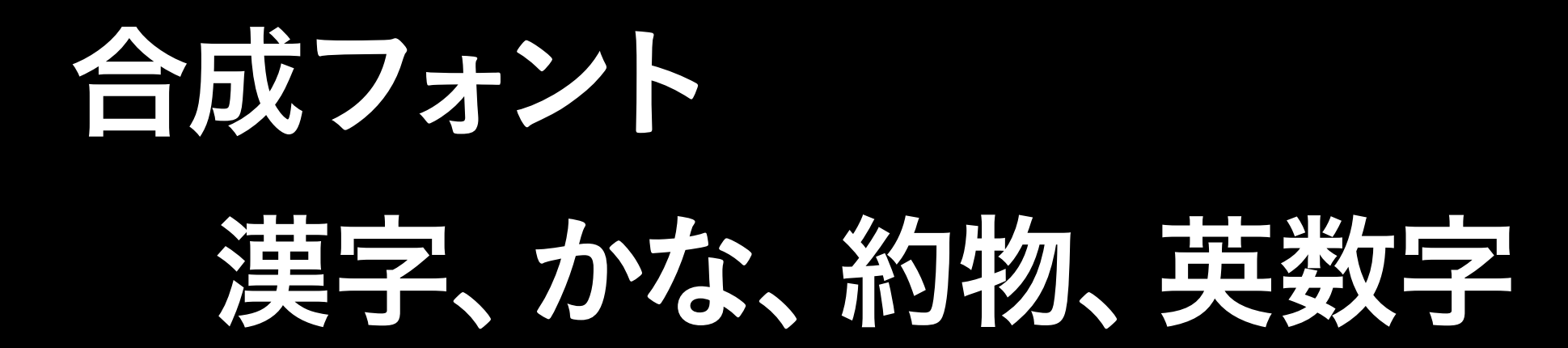

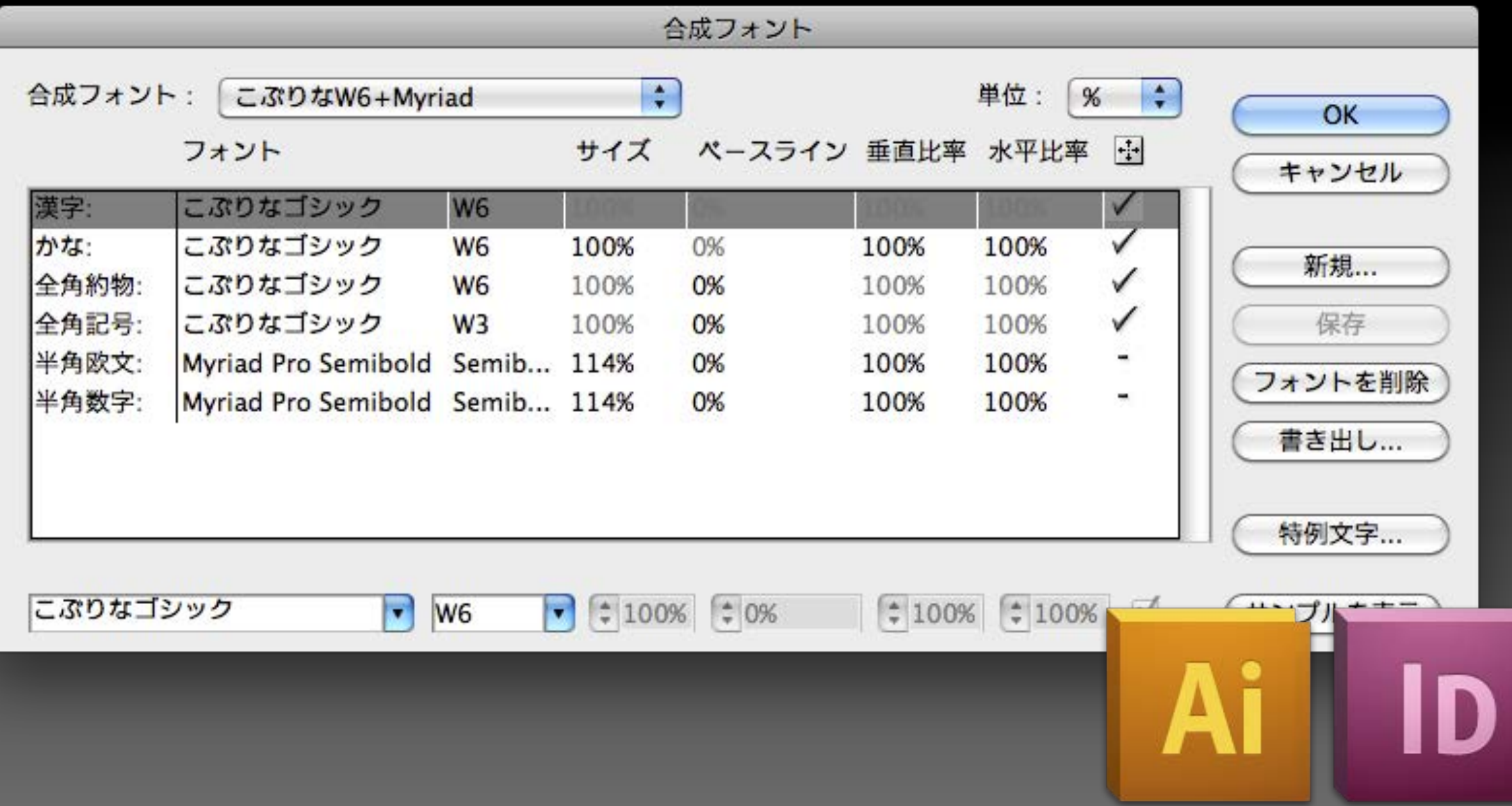

#### 混植を行うには「合成フォント」という機能を使います。

次のように、2つのオブジェクトを合体す ると、不要なアンカーポイントが残ってし まいますが、「アンカーポイントの削除ツ ール]を使って、ちまちま削除するのは 面倒で時間がかかります。

次のように、2つのオブジェクトを合体す ると、不要なアンカーポイントが残ってし まいますが、「アンカーポイントの削除ツ ール]を使って、ちまちま削除するのは面 倒で時間がかかります。

上記は「小塚ゴシック」、下は「りょう」をかな部分に設定しています。

次のように、2つのオブジェクトを合体す ると、不要なアンカーポイントが残ってし まいますが、[アンカーポイントの削除ツ

# ひらがな/カタカナを 変更すると、印象が変わる

ると、小妛なアンカーホイントか残ってし

合成フォントを前提に「かな」のみのフォントも多く出ています。

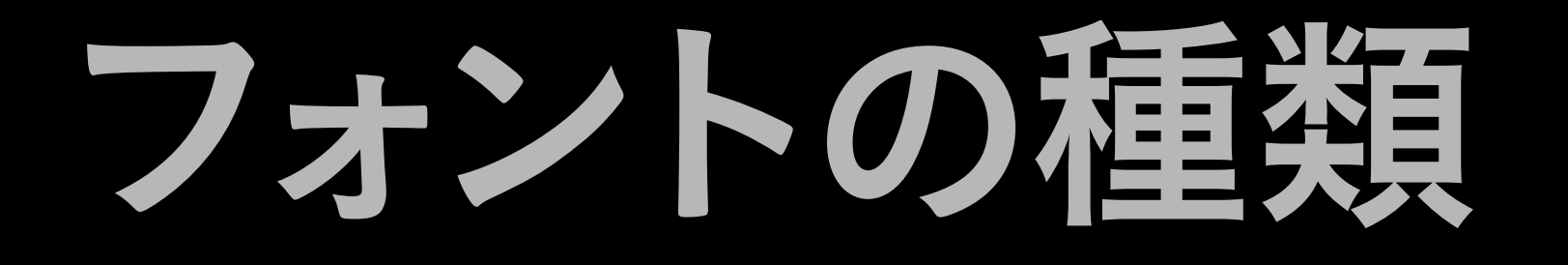

# • Type 1 (PostScript) • TrueType · OpenType

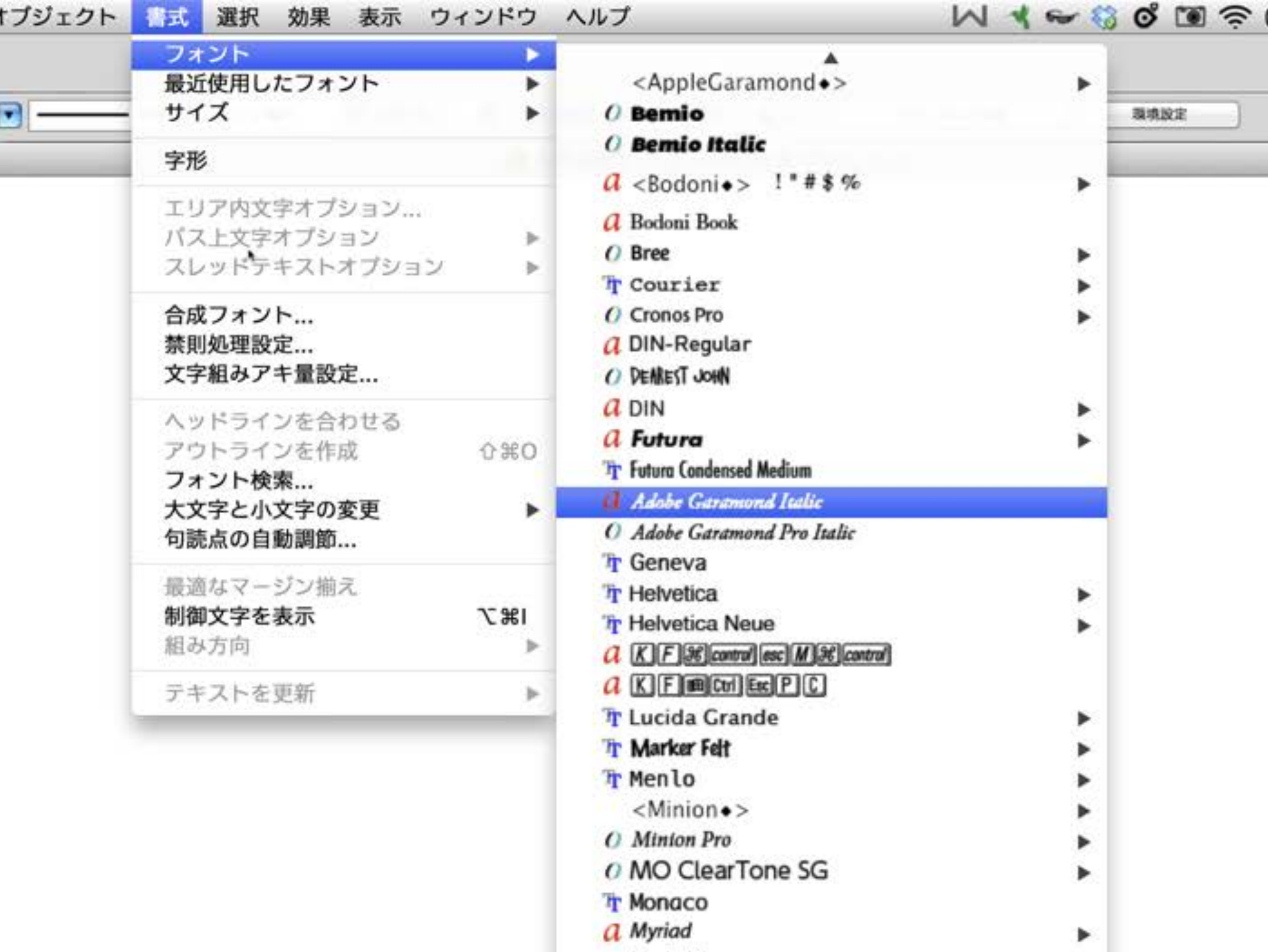

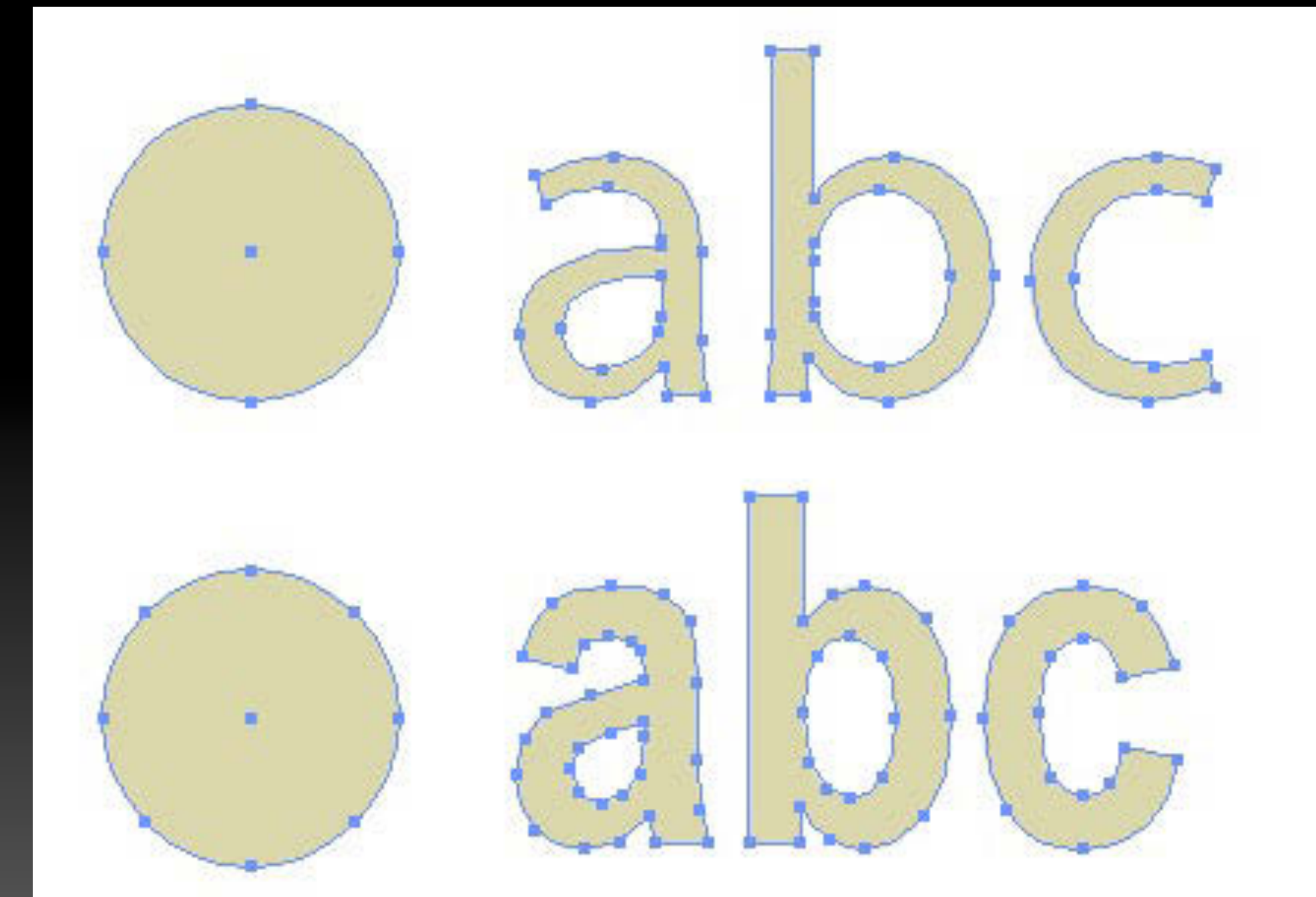

# 5分で把握する 和文フォント 20年弱の歴史

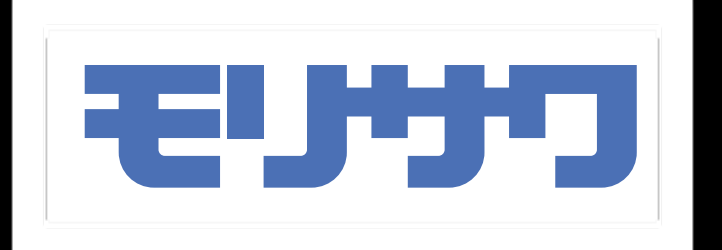

## 細明朝体 (リュウミンL-KL) 美しい日本語フォント

## 中ゴシック体 (中ゴシックBBB) 美しい日本語フォント

デジタルフォントはモリサワの2書体からスタートしました。

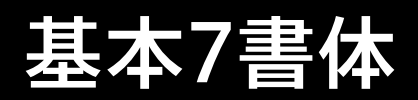

太ミンB101 美しい日本語フォント

太ゴA101

美しい日本語フォント

見出しミンMA31 美しい日本語フォント

見出しゴMB31

美しい日本語フォント

じゅん101 美しい日本語フォント

先の2書体と加えて基本7書体と呼びます。

新ゴL 美しい日本語フォント 新ゴR 美しい日本語フォント 新ゴM 美しい日本語フォント 新ゴB 美しい日本語フォント 新ゴH 美しい日本語フォント

新ゴ

「新ゴ」ファミリーはウエイトが揃っていることもあり、大ヒットしました。

#### リュウミンもファミリー化(「龍文堂明朝」に由来)

リュウミンU 美しい日本語フォント

リュウミンB 美しい日本語フォント

リュウミンM 美しい日本語フォント

リュウミンR 美しい日本語フォント

リュウミンL 美しい日本語フォント

リュウミン

#### ゴシックMB101

### ゴシックMB101-B 美しい日本語フォント ゴシックMB101-H 美しい日本語フォント ゴシックMB101-U 美しい日本語フォント

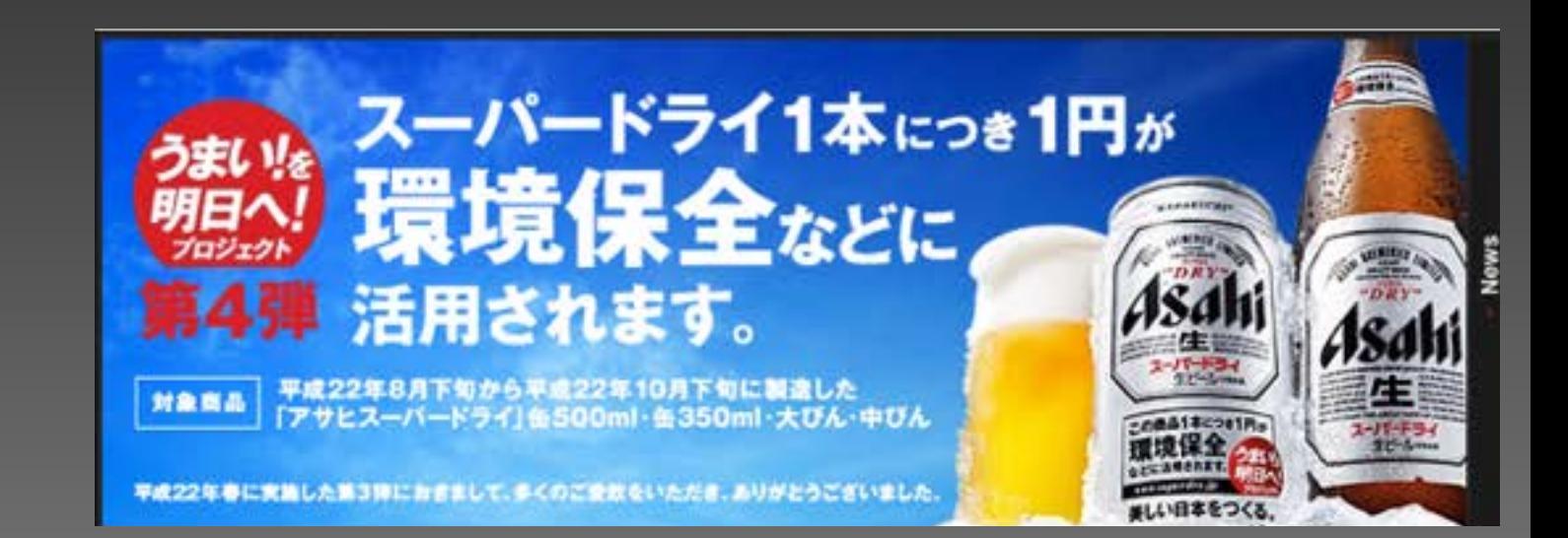

ゴシックMB101は、ゴシックなのに"飾り"がある(セリフ?サンセリフ?)

## 中ゴシック体 (中ゴシックBBB) 美しい日本語フォント 見出しゴMB31 美しい日本語フォント

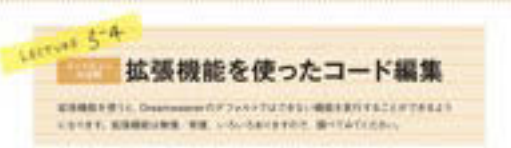

#### [閉じタグコメントを挿入]拡張機能

INTERNATIVE LORGE PARAMETERS WITH A GREENWORK PERSON. THE PRODUCTIVE VELA  $F\leftarrow$  CHARGES TRANSPORTER IN A GREEN COPY CONSIDERED INTO THE CONSIDERATION (

#### **ATRA**

144. President Department & B.

 $\label{eq:constrained} \begin{array}{ll} \text{nonlinear case} & \text{if if } f \in \mathbb{F} \cup \{ \gamma \in \mathbb{F} \cup \delta \} \\ \text{if}, \end{array}$ 5. Adoles Subwaren Maragar P E. B. ALL DESTACE TO USA C.

4. Dreamwayer 1900/81-511.

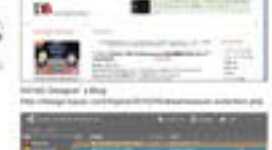

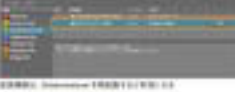

**B-RSVA** 

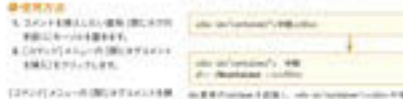

#### (252) [222-010] (Francisco M. D. Edmond Edit), an artered<br>2014 - Francisco Mills, an American Company, and artered

#### 中ゴと見出しゴMB31は、ファミリー的に使うことがあります。

#### LECTURE 3-4 拡張機能を使ったコード編集 コードビュー<br>の活用

拡張機能を使うと、Dreamweaverのデフォルトではできない機能を実行することができるよう

になります。拡張機能は無償/有償、いろいろありますので、調べてみてください。

#### [閉じタグコメントを挿入] 拡張機能

div要素の閉じタグ (</div>)がどのdiv要素に対応しているかをわかりやすくするために、閉じタグの前後にコメントを ておくことがよく行われます。渕上 伸吾さん (カヤック)の作成された [閉じタグコメントを挿入] 拡張機能を使うと、フ ディーに挿入できます。

**PO PD** 

#### ◎下準備

1. KAYAC Designer's Blog から、[閉じ タグコメントを挿入] 拡張機能をダウン

1 1 3メントを生成して挿入するDreamweaver用拡張機能を作成しました | Topics | DB - KAYAC Designer's Blog (カヤック デザイナープロ 4 + 150 + 00 Mp://design.kayac.com/topics/2010r05/dreamweaver-extention.php **EUSERS** & HOLD Con-

ヤツクME課では、 html / CSS /Ji

#### テクニカル系の書籍で多用されています。

ヒラギノゴシック

ヒラギノW1 美しい日本語フォント

ヒラギノW3 美しい日本語フォント

ヒラギノW4 美しい日本語フォント

ヒラギノW6 美しい日本語フォント

ヒラギノW8 美しい日本語フォント

ヒラギノ書体は、文字にうるさい人々に大絶賛されました。

#### ヒラギノ (Mac OS Xにバンドル)

ヒラギノゴシックPro W3 美しい日本語フォント

ヒラギノゴシックPro W6 美しい日本語フォント

ヒラギノゴシックStd W8 美しい日本語フォント

ヒラギノ明朝Pro W3 美しい日本語フォント

ヒラギノ明朝Pro W6 美しい日本語フォント

ヒラギノ丸ゴPro W4 美しい日本語フォント

Mac OS Xにバンドルされたときには腰を抜かしました。

#### AXISフォントは、新ゴとは違った表情を持ちます。

美しい日本語フォント **AXIS Std U** 美しい日本語フォント

**AXIS Std B** 

**AXIS Std M** 美しい日本語フォント

**AXIS Std R** 美しい日本語フォント

**AXIS Std L** 美しい日本語フォント

**AXIS** 

**AXIS** 

美しい日本語フ

美しい日本語フォ

 $\bigotimes_{\mathbf{nil},\mathbf{Id}}^{\mathbf{A}\mathbf{split}}_{\mathbf{nil},\mathbf{Id}}$ 

Sou Fujimoto

い<br>メディスン・アンド・デ<br>ままの反称へ

**Medicine and Design** The Future of Medical Treatment

美しい日本語フォ

#本社介 美しい日本語フォ

美しい日本語フォント

雑誌AXISのためにデザインされました (前述したようにAppleも使用)

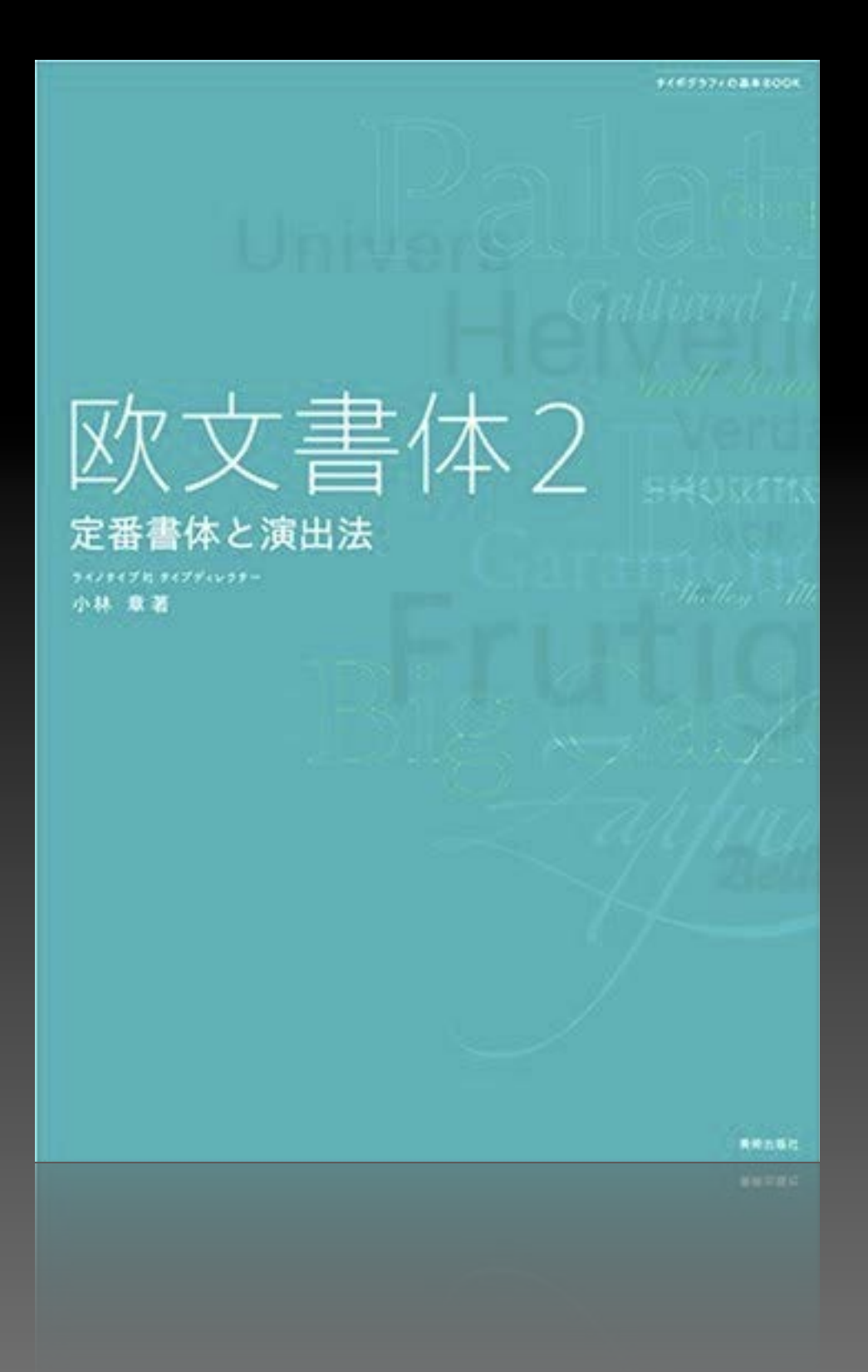

# 字游工房 小林章

ヒラギノ明朝やAXISは、小林さんによってデザインされました。

オールド

A1明朝 美しい日本語フォント 丸明オールド 美しい日本話フォント 光朝H 美しい日本語フォント

ここ数年、キテいるのがオールド系のフォント(復刻版を含む)です。

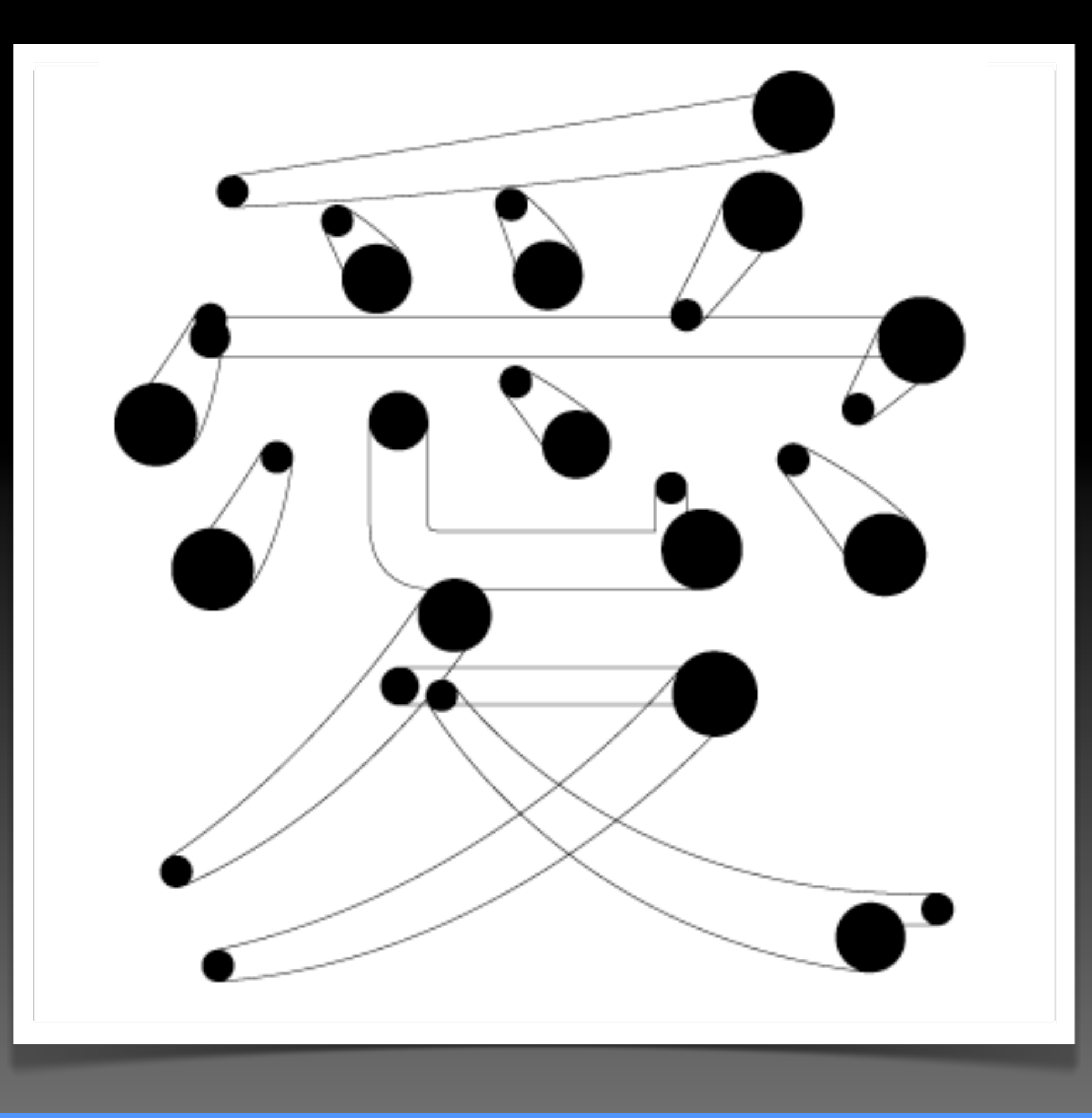

「丸明オールド」は明朝体ですが、エレメントの端がすべて丸まっています。

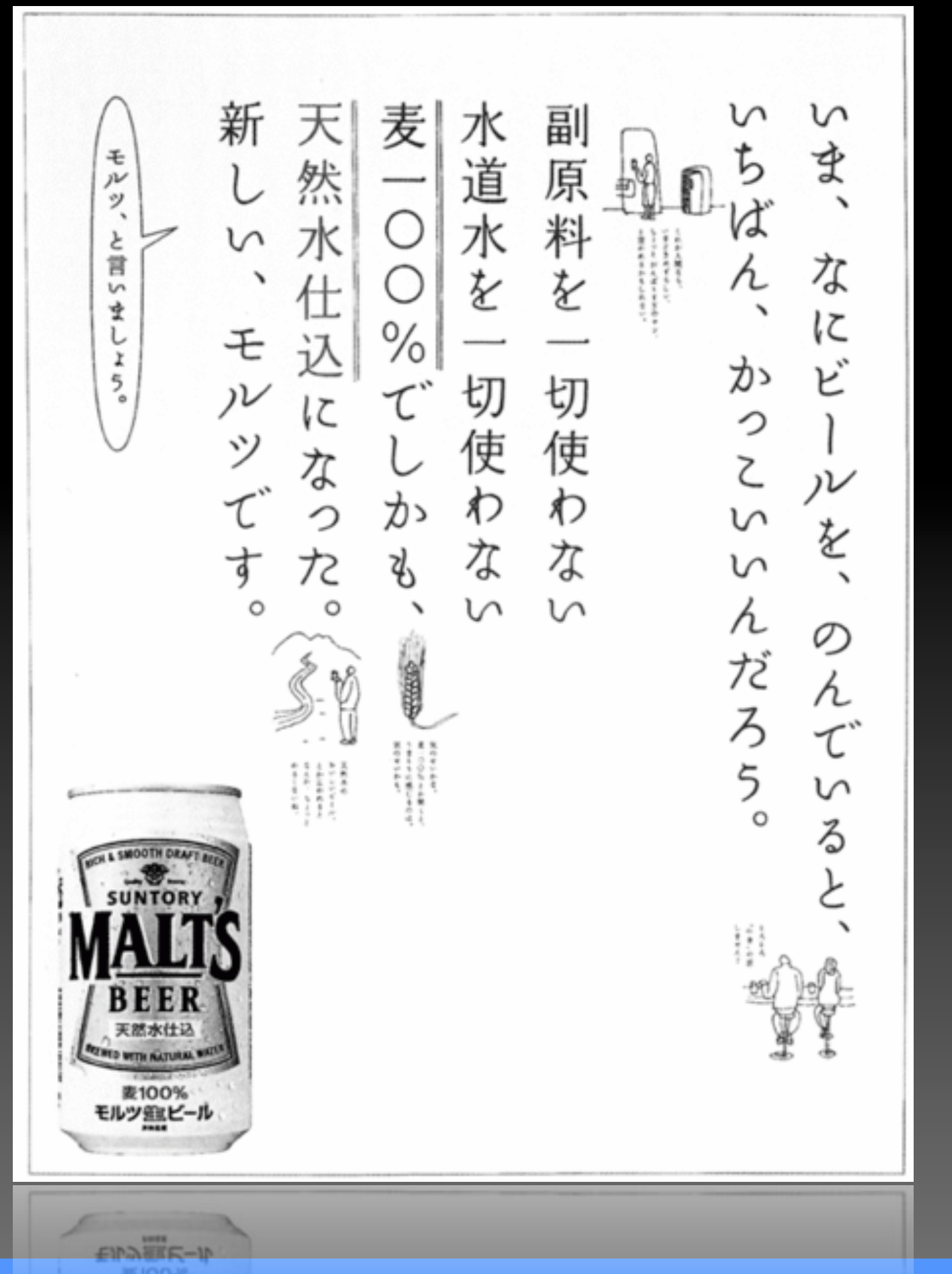

#### 広告系に大量に使われています(使われすぎて食傷気味...)

・角の処理 A1明朝 美しい日本語フォント 丸明オールド 美しい日本話フォント こぶりなゴシックW6 美しい日本語フォント

A1明朝、丸明オールド、こぶりなの共通点は...

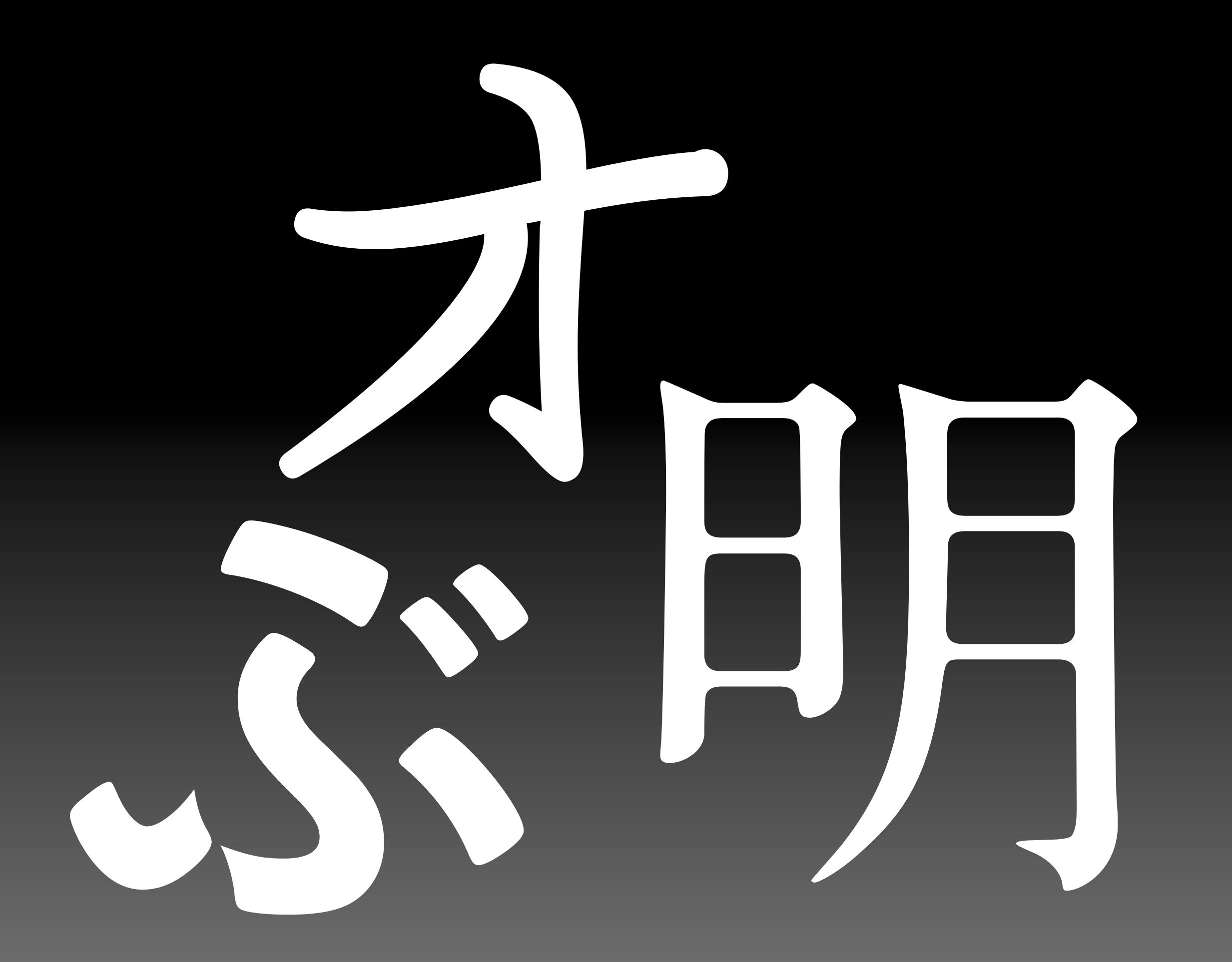

角が

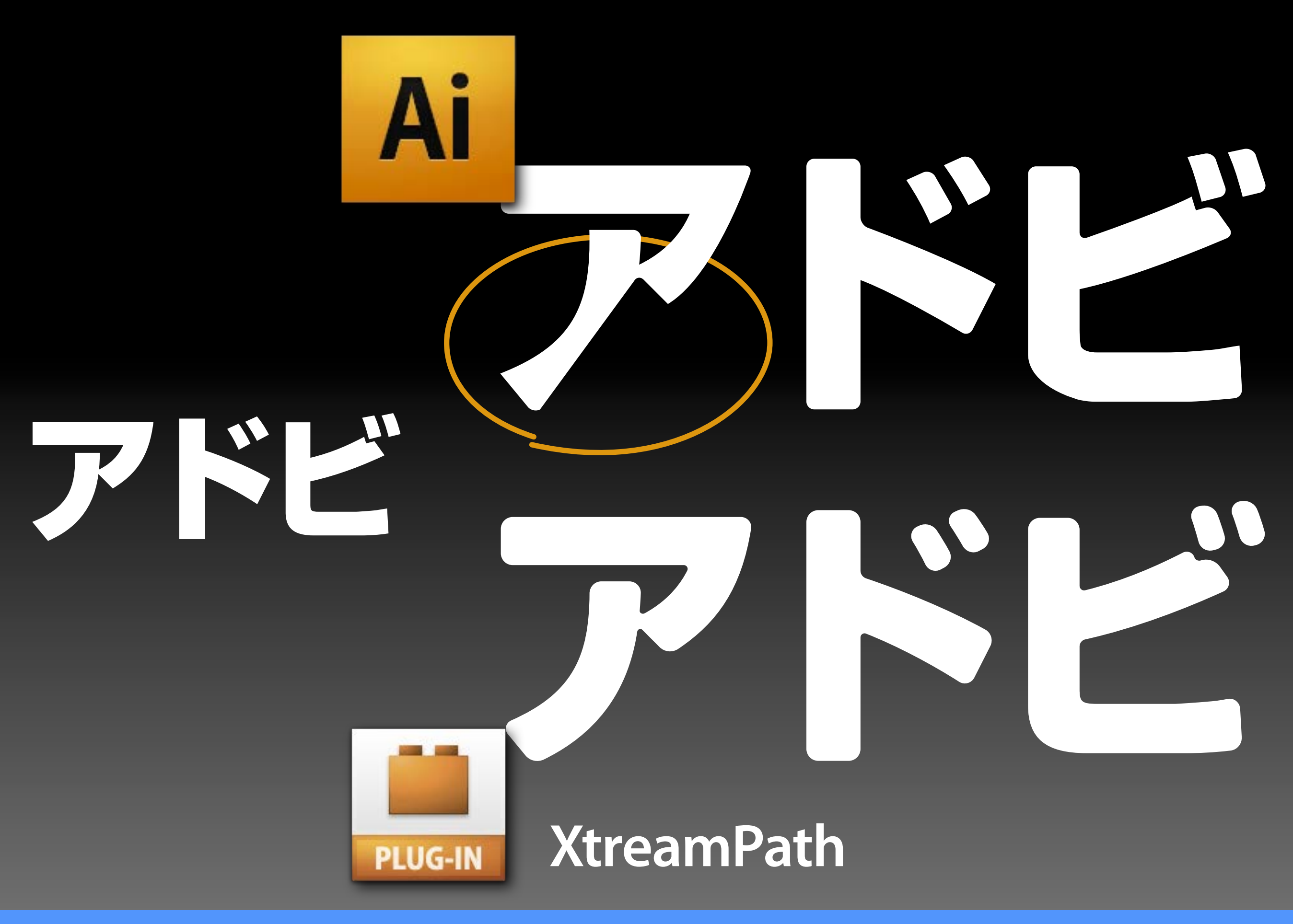

Illustratorで処理する場合、デフォルトの機能ではムリがあります。

# フォント、文字、組版に関する こだわりアレコレ

# フォント、文字、組版に関する こだわりアレコレ

上:角処理なし 、下:角処理あり(まろやか)

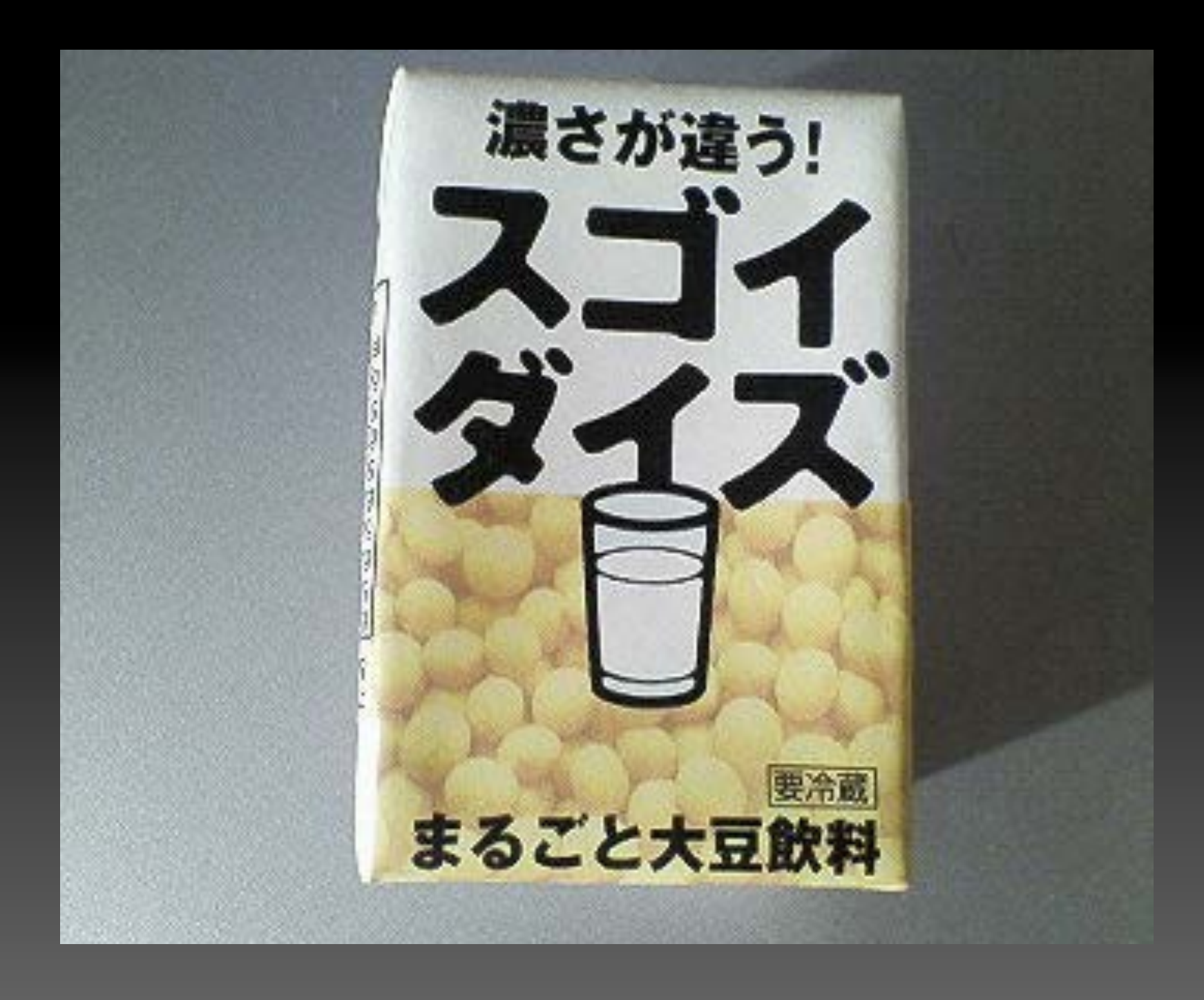

こんな感じに使われています。

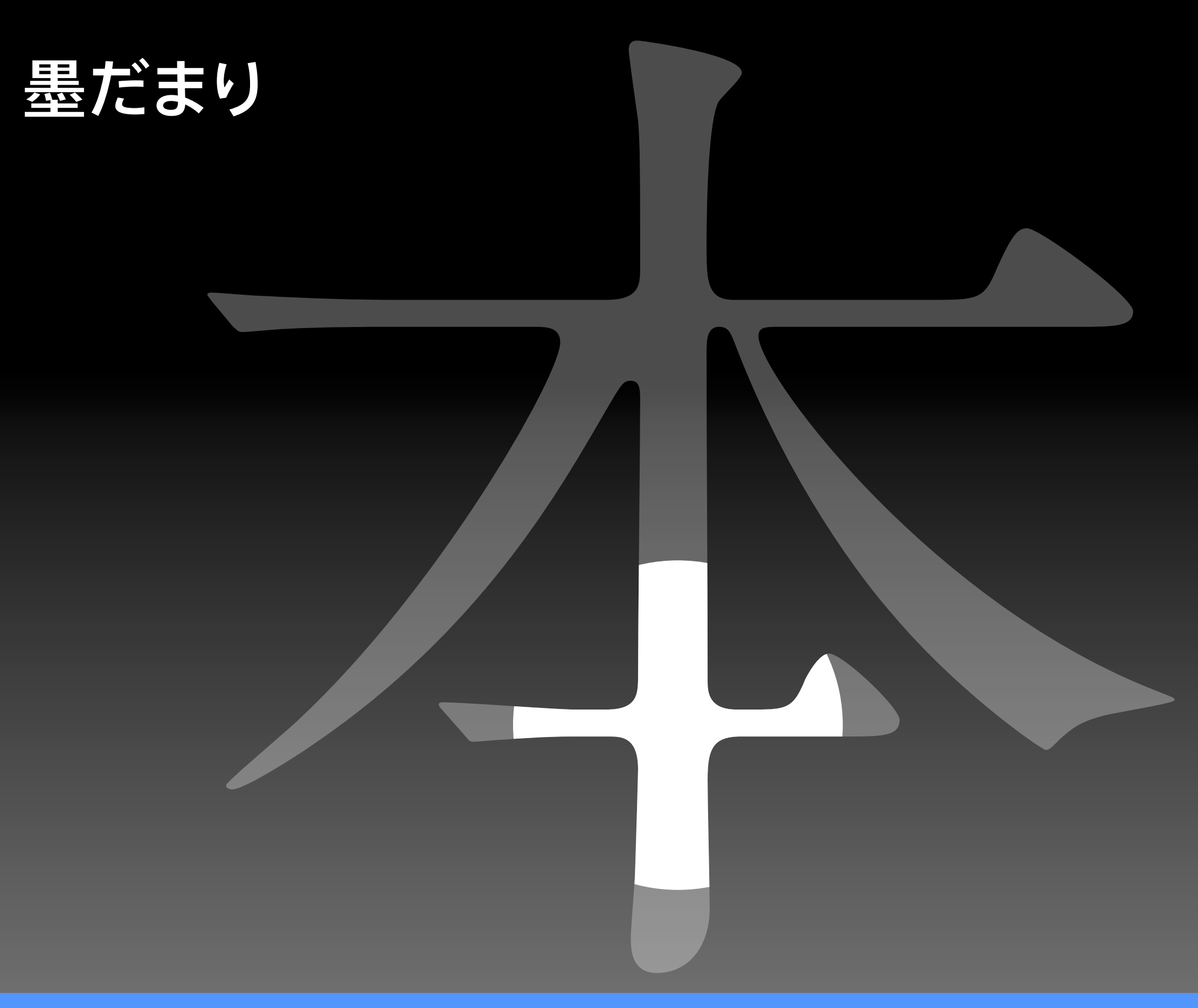

A1明朝の特徴は「墨だまり」。活字での印字をシミュレーションしています。

# •手書き

**OEOWUH** 

### Webデザイナーのための タイポグラフィと

 $WebF''H''T+ - 0T- WJ$ タイポグラフィと文字知片

### Web 7417 + 01 MM タイポグラフィと文字組版

手書きフォントは「かな」のみしかないものもあります。

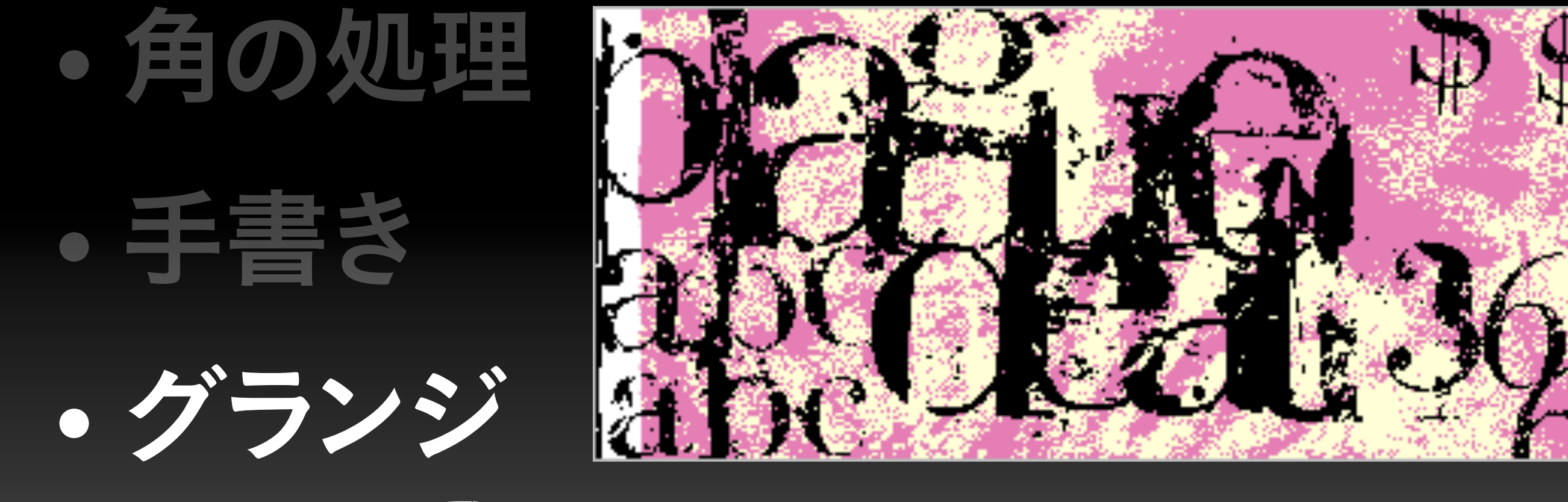

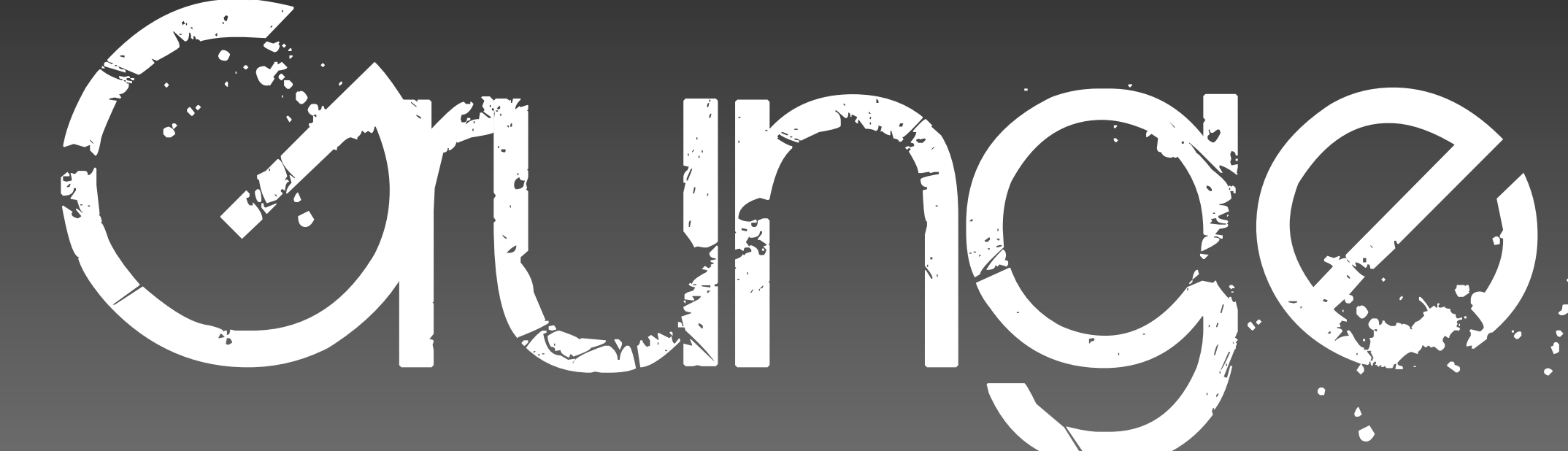

グランジはかすれ/汚れ処理のことです。

• 角の処理

•手書き ・グランジ

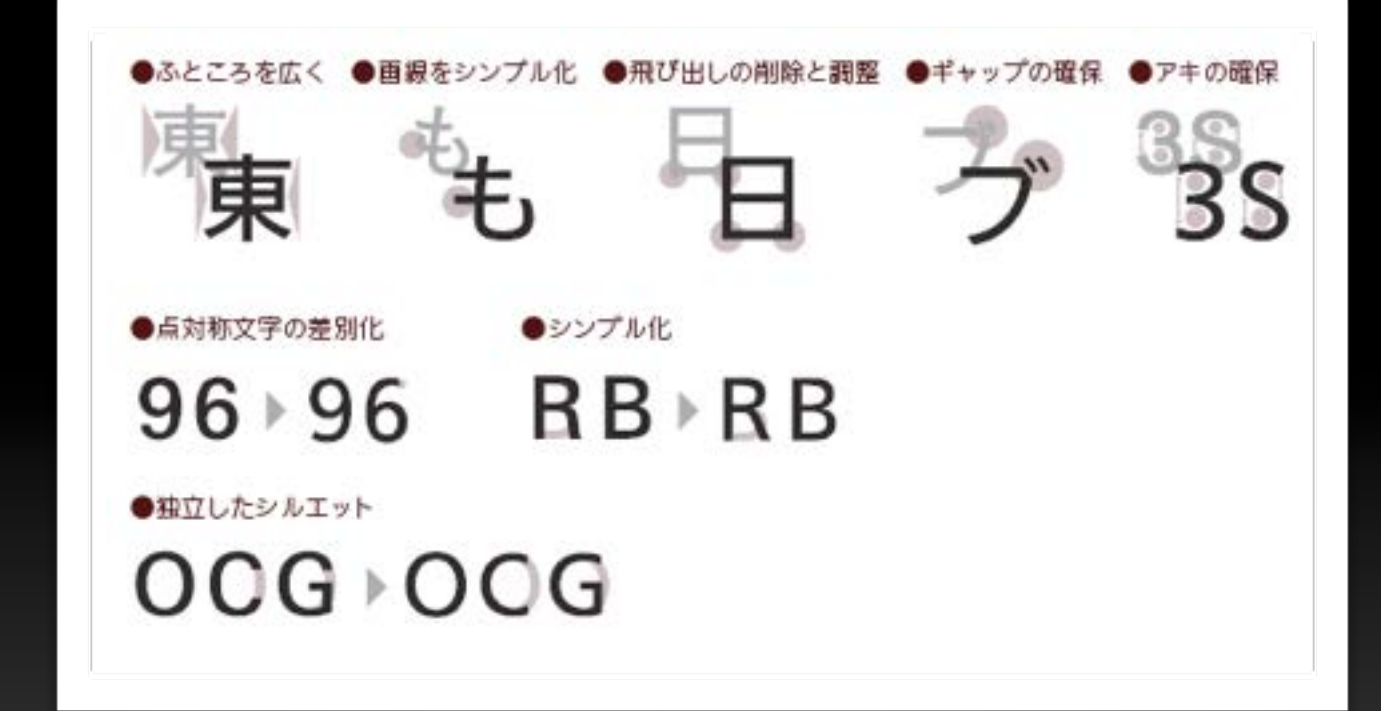

## $-2 = 1 - 4 - 4$

#### 最近、注目度が高いのがユニバーサルフォント。
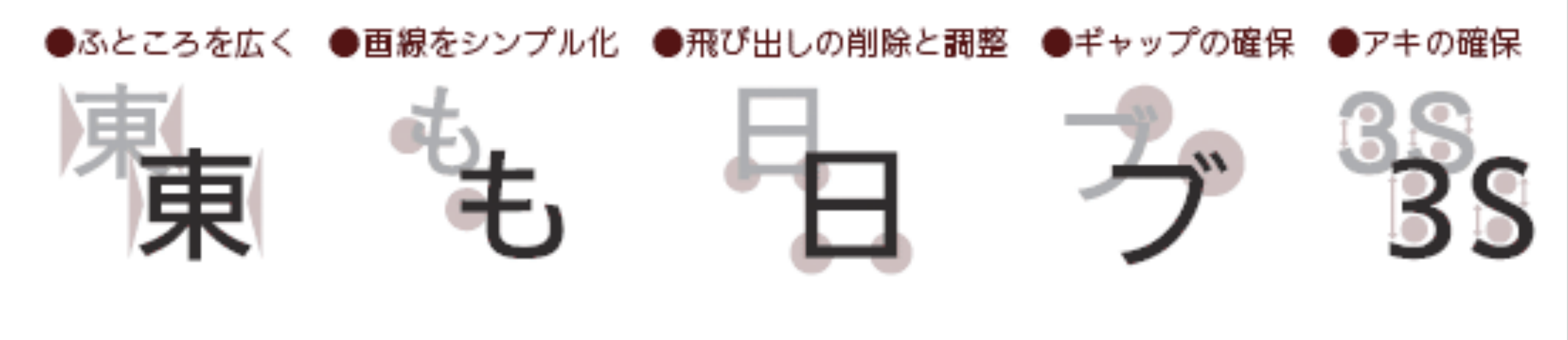

●点対称文字の差別化

●シンプル化

## $96 \rightarrow 96$   $R B \rightarrow R B$

●独立したシルエット

 $OOG \triangleright OCG$ 

家電などにも多く使われはじめています。

## フォントのトレンド

## ・角の処理

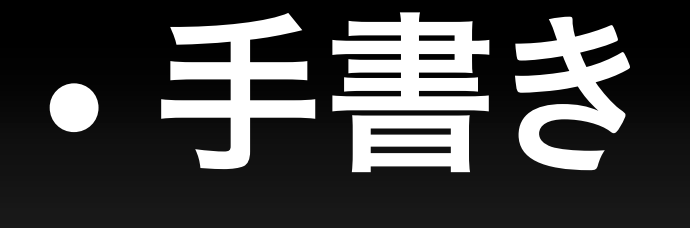

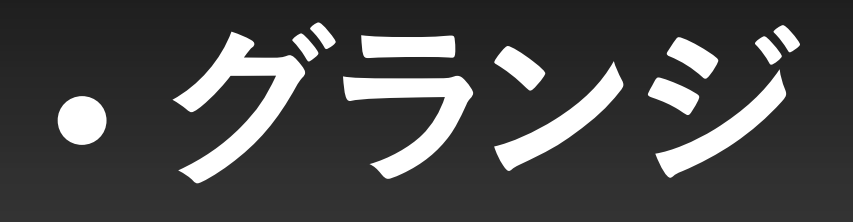

## $-2 = 1 - 4 - 12$

以上が最近のフォントのトレンドです。

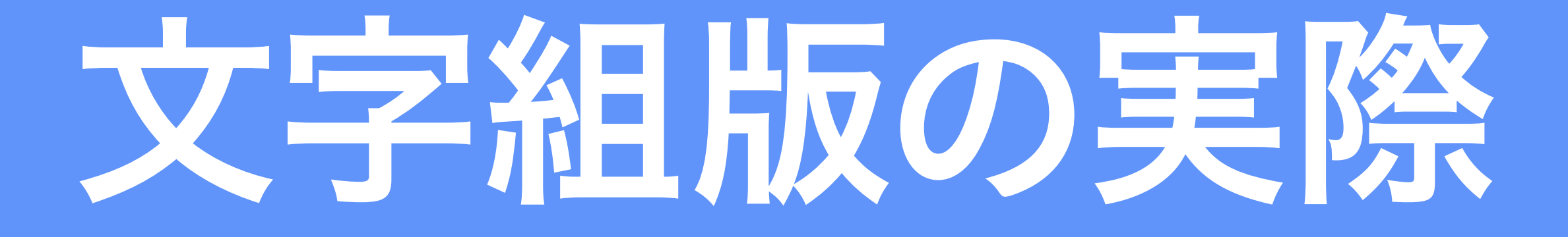

# 9月16日金<br>11:00~16:00 びぶー

# ごうごと

あふたー

# $976H$ 11:00~16:00

**9月16日13**  $11:00~16:00$ 

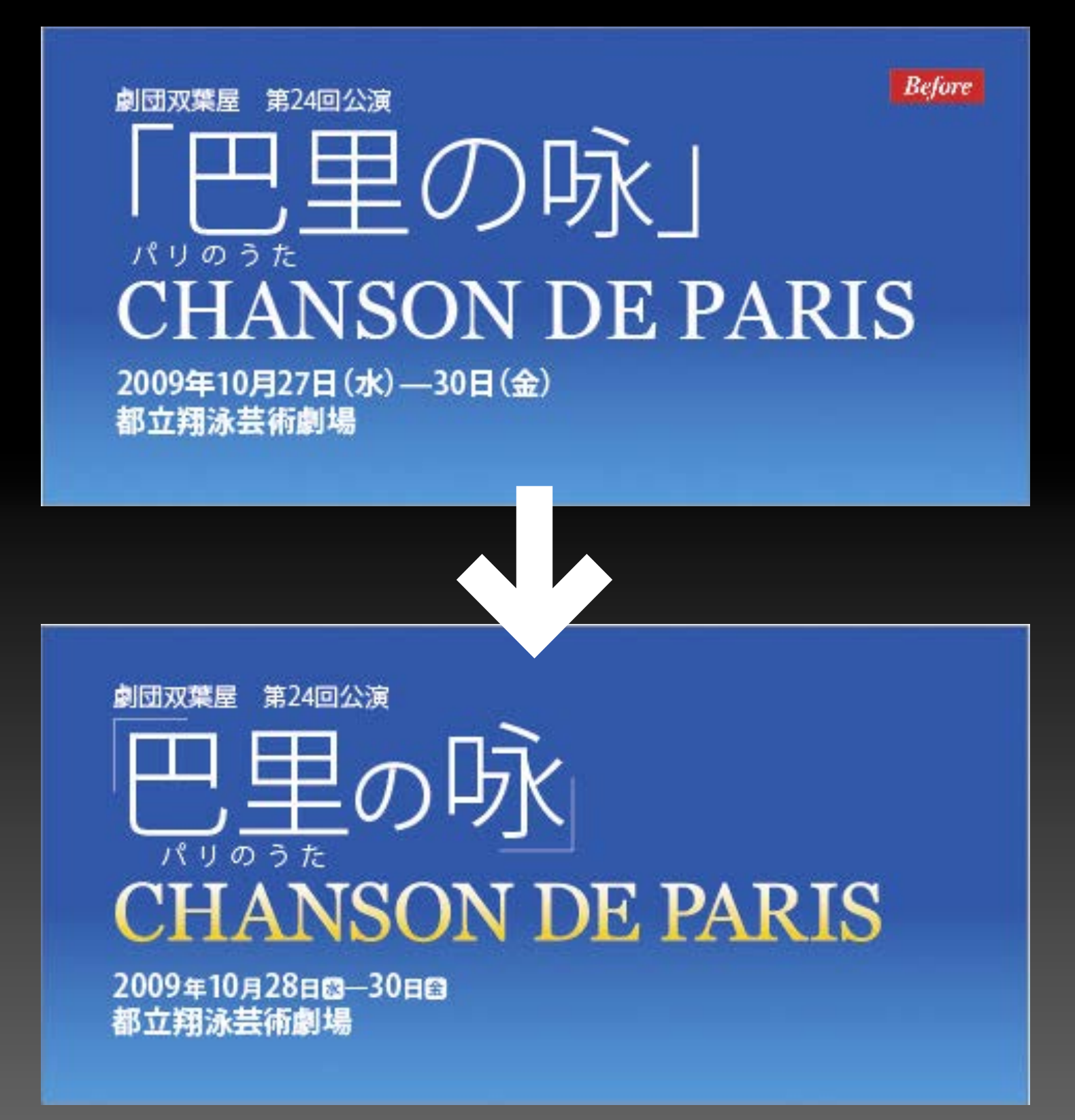

## 2009年10月27日(水)—30日(金)

## 2009年10月27日邸—30日鱼

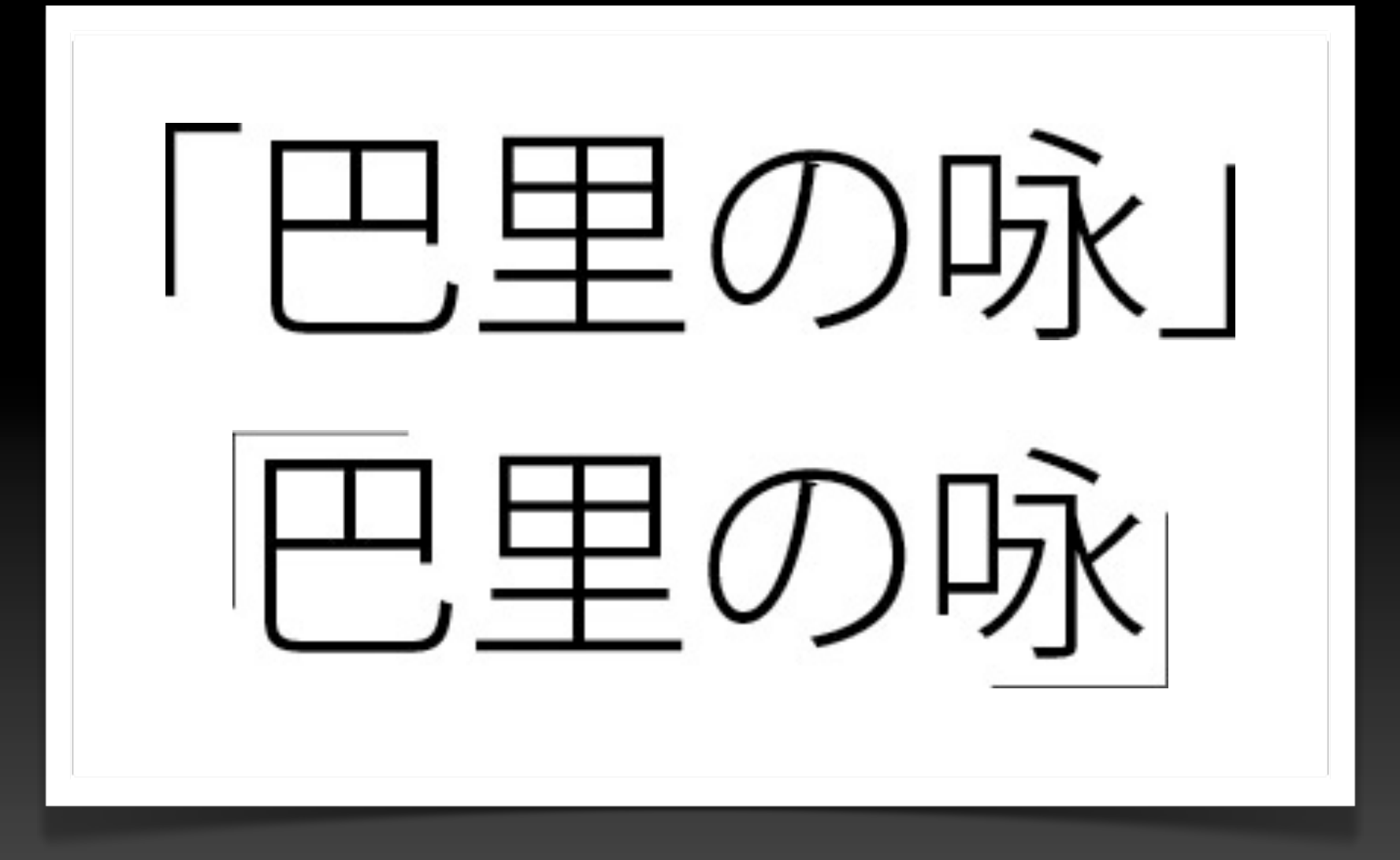

# 「巴里の咏」

# 「巴里の咏」

劇団双葉屋 第24回公演

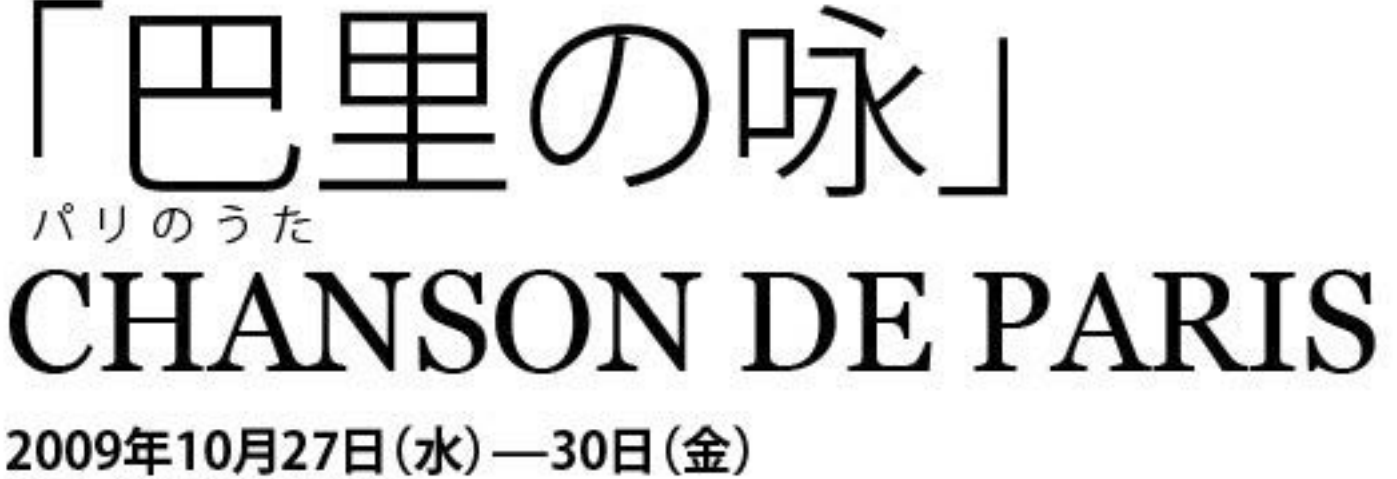

都立翔泳芸術劇場

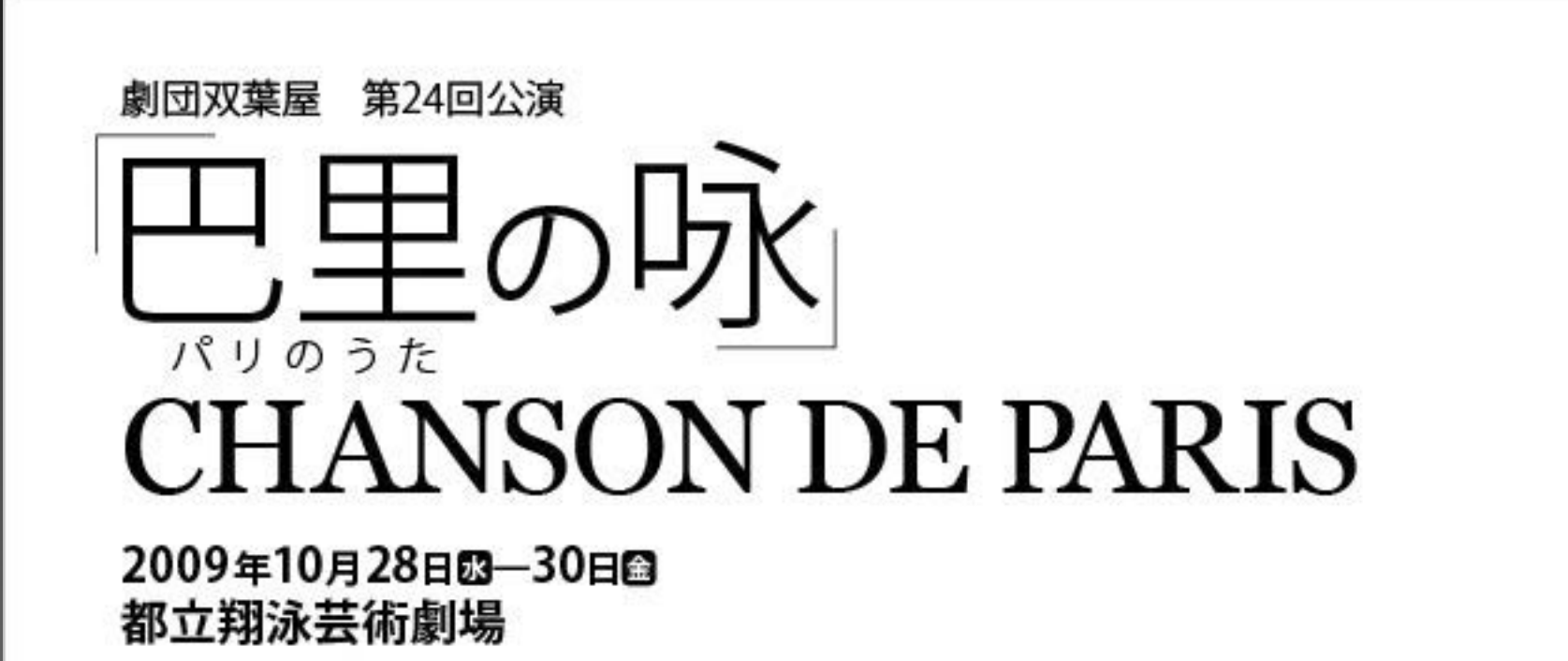

# LAS STATISTICS VIII IVI K 2年目はあるか?

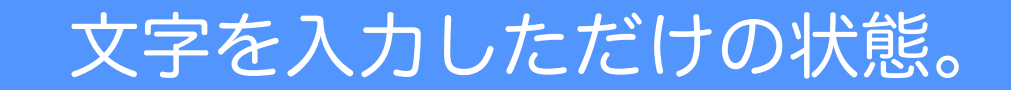

# マニュアル」に 2年目はあるか?

このあたり気になりませんか?

# V OF LE 2年日はあるか?

自動カーニングを行っても、拗促音や中黒、括弧のアキなどの処理が必要です。

# IN SYR SYRIC V EJVIR 2年目はあるか?

最初の状態と比べてみてください。

## Webデザイナーのための タイポグラフィと文字組版

## Webデザイナーのための タイポグラフィと文字組版

画像化するキャッチはツメ組みにした方が可読性が上がります。

# 

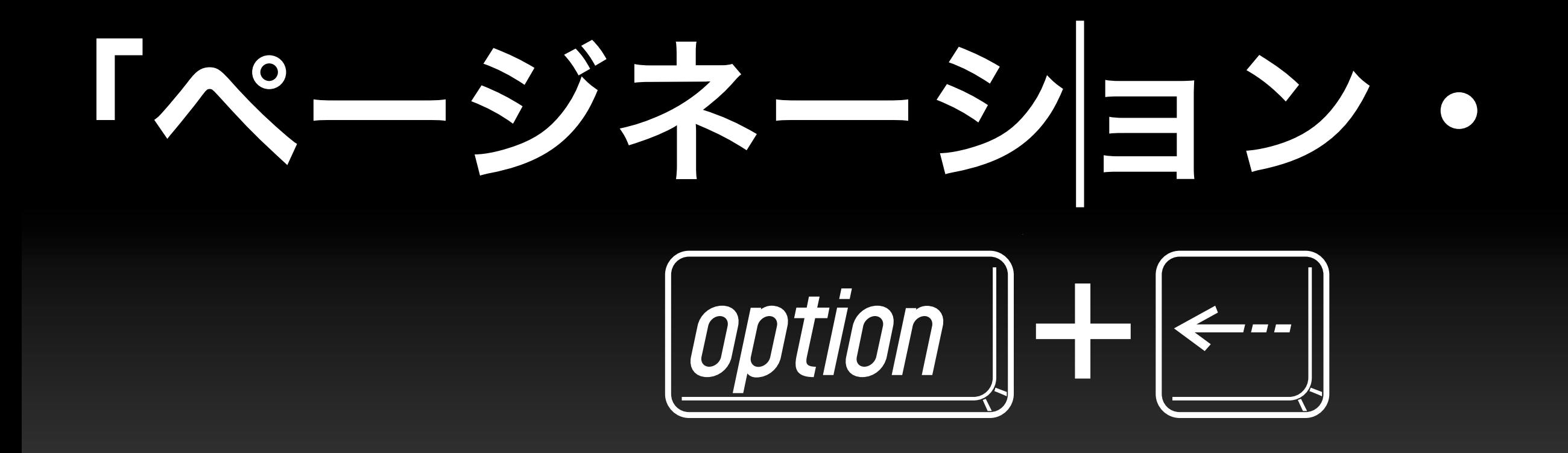

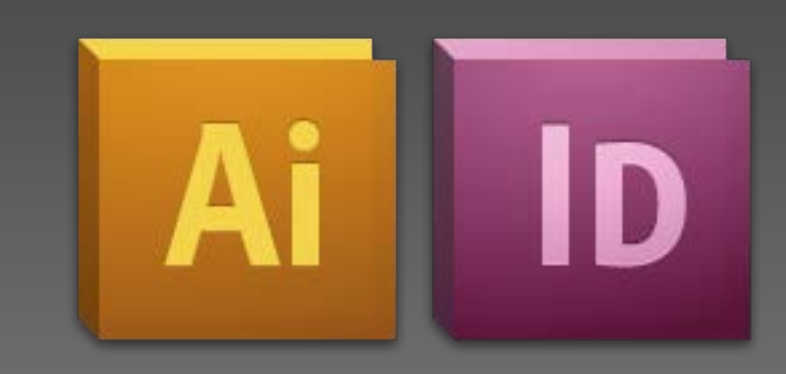

# マニュアル・カーニング

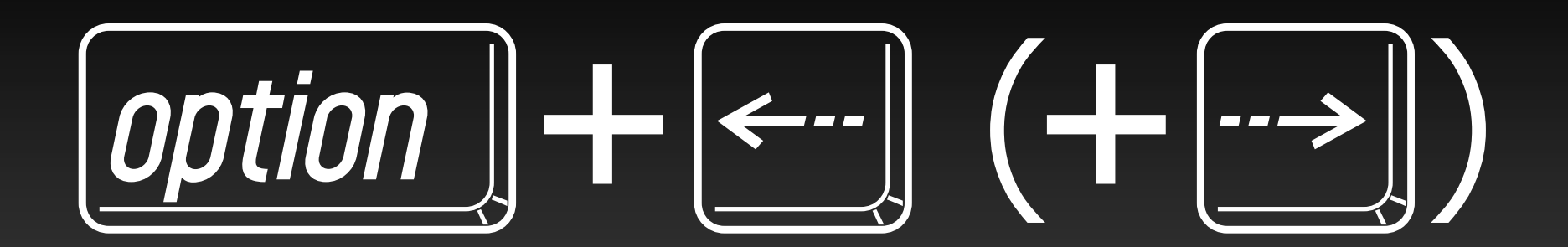

# ▀

自動 オプティカル 和文等幅

 $-100$  $-75$  $-50$  $-25$  $-10$ 

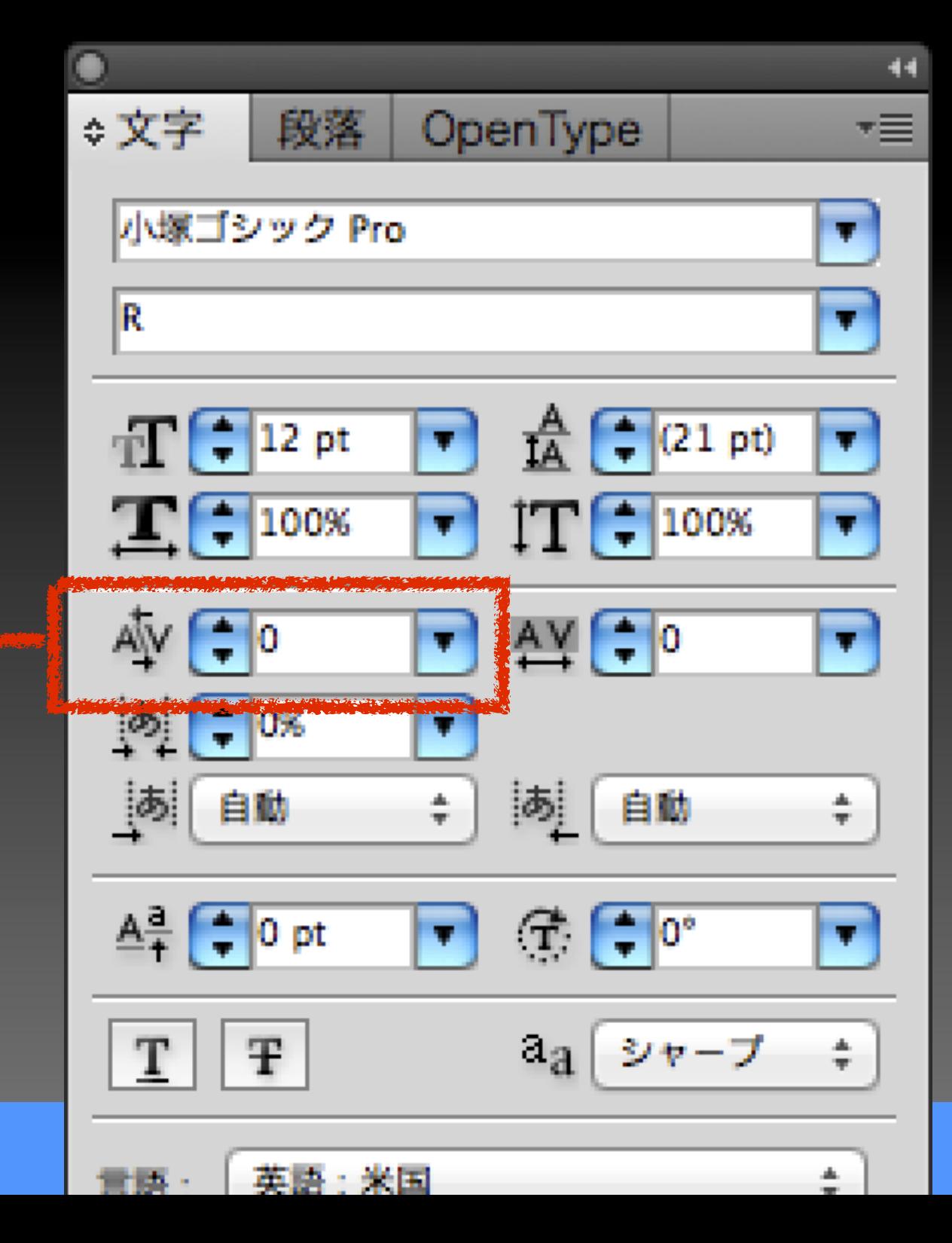

# EEDDE EXA

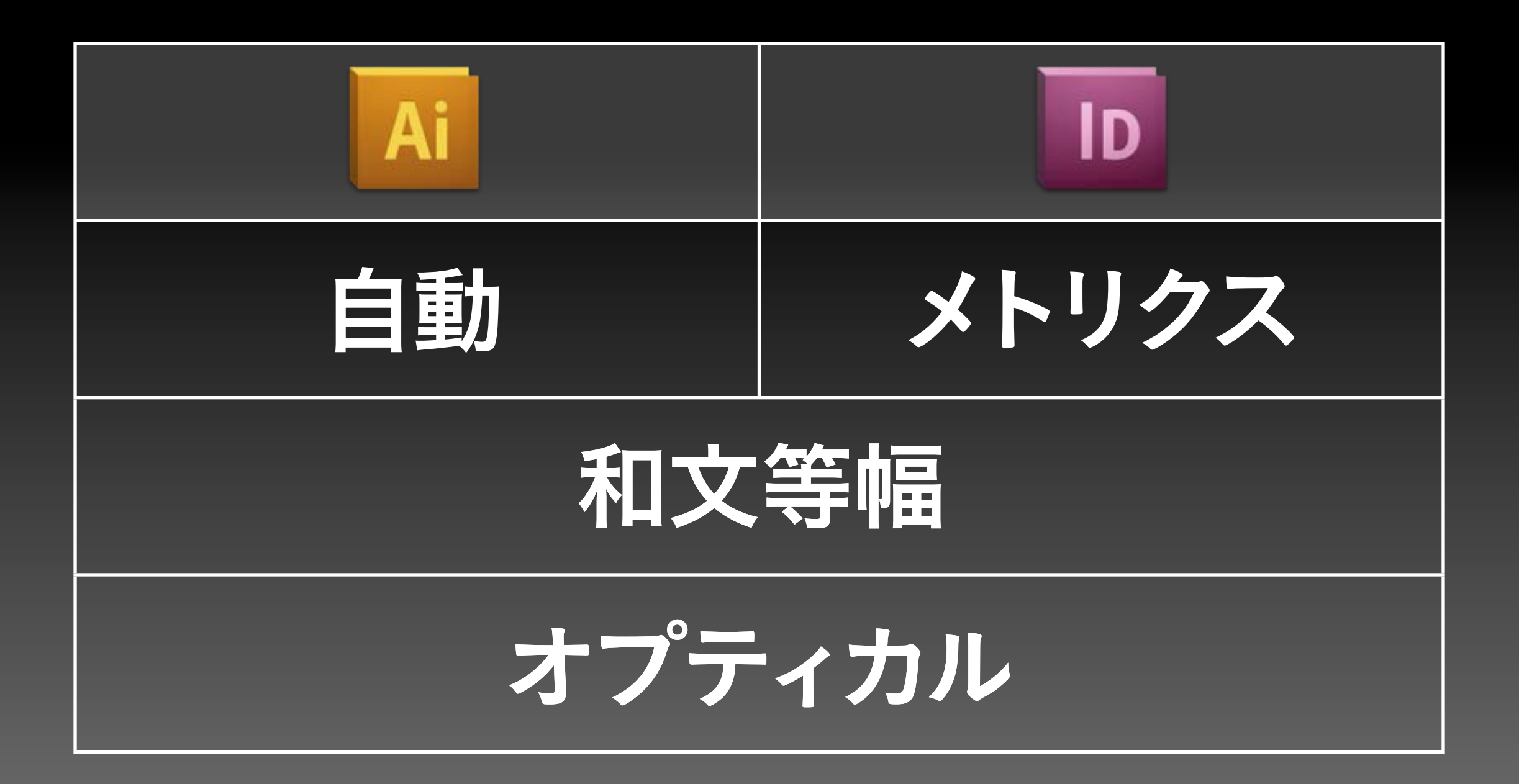

CSS Niteは、アップルストア銀座にて 3ヶ月連続のイベントとして、2005年 10月にスタートしました。 その後、2007年3月まで毎月第3木曜

日に18回開催後、アップルストア銀座 でのマンスリー版はいったん休止(そ の後、2008年1-4月に限定復活、さら に、2008年9月から再復活しています  $\Big)$ 

少し多めの原稿はテキストをボックスの中に入れて処理します。しかし...

CSS Niteは、アップルストア銀座にて 3ヶ月連続のイベントとして、2005年 10月にスタートしました。 その後、2007年3月まで毎月第3木曜 日に18回開催後、アップルストア銀座! でのマンスリー版はいったん休止(そ の後、2008年1-4月に限定復活、さら! に、2008年9月から再復活しています。

句読点のアキや禁則、また、ジャスティファイ設定する必要があります。

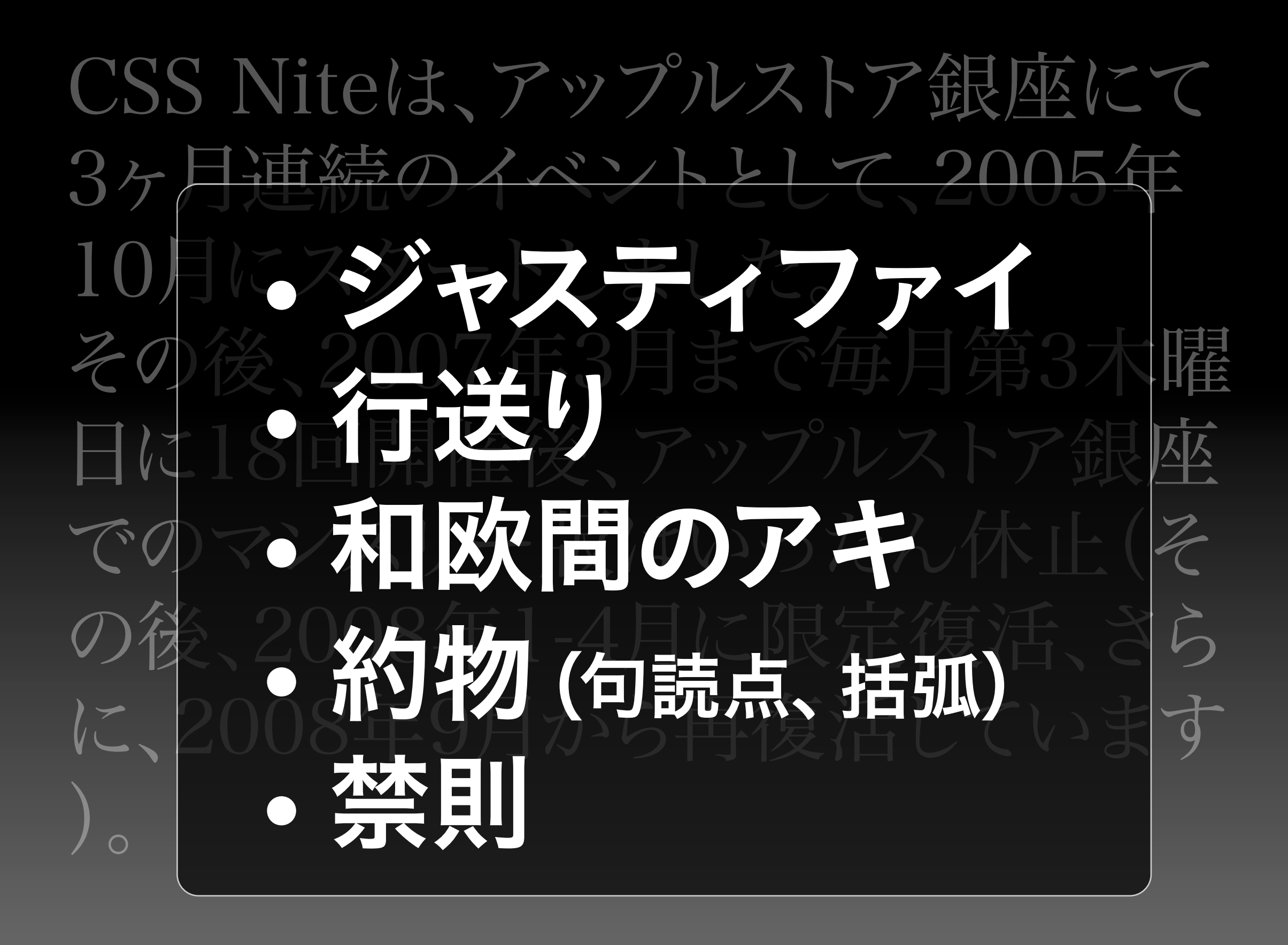

設定するポイントはこの5つ。

CSS Nite は、アップルストア銀座に て3ヶ月連続のイベントとして、2005 年10月にスタートしました。 その後、2007年3月まで毎月第3木 曜日に18回開催後、アップルストア 銀座でのマンスリー版はいったん休 止(その後、2008年1-4月に限定 復活、さらに、2008年9月から再 街汪1 ています) 調整を行った後。

## デバイスフォントの選択と Webでの組版

続けて、デバイスフォントの扱いです。

#### サンプル1:デフォルト

画像をオフにした場合、ALT属性に設定した代替テキスト(以下、 「ALTテキスト」)が表示される。「写真」とか「画像」といった投げ やりなテキストでなく、そもそもその画像で何を表現したいのかをテキ ストとして表現するセンスが必要だ。読み上げブラウザでも同様に、 ALTテキストが読み上げられる。

ブロードバンド時代と呼ばれる中、疑問に思う方のために補足しておく と、画像を切ってブラウズするのは、PHSカードなどでモバイル通信す るビジネス・ユーザーだ。通信コストはもちろん、短時間で必要な情報 にアクセスする場面で画像がオフにされる。

#### 文字を流し込んだ状態では、読もうと思う気持ちは失せてしまいます。

#### サンプル2:行間を広げた

画像をオフにした場合、ALT属性に設定した代替テキスト(以下、

「ALTテキスト」)が表示される。「写真」とか「画像」といった投げ やりなテキストでなく、そもそもその画像で何を表現したいのかをテキ ストとして表現するセンスが必要だ。読み上げブラウザでも同様に、 ALTテキストが読み上げられる。

ブロードバンド時代と呼ばれる中、疑問に思う方のために補足しておく と、画像を切ってブラウズするのは、PHSカードなどでモバイル通信す るビジネス・ユーザーだ。通信コストはもちろん、短時間で必要な情報 にアクセスする場面で画像がオフにされる。

#### 最低限、行間(行送り)は広げる必要があります。

#### |サンプル3:1文字インデントあり

画像をオフにした場合、ALT属性に設定した代替テキスト(以下、 「ALTテキスト」)が表示される。

「写真」とか「画像」といった投げやりなテキストでなく、そもそも ■その画像で何を表現したいのかをテキストとして表現するセンスが必要 ■だ。読み上げブラウザでも同様に、ALTテキストが読み上げられる。 ■ ブロードバンド時代と呼ばれる中、疑問に思う方のために補足してお ■くと、画像を切ってブラウズするのは、PHSカードなどでモバイル通信 するビジネス・ユーザーだ。通信コストはもちろん、短時間で必要な情 報にアクセスする場面で画像がオフにされる。

#### 1文字インデントを設定すると、行頭の"ツラ"がばらけて見えます。

#### サンプル4:段落ごとに余白を入れ、1文字インデン トなし

画像をオフにした場合、ALT属性に設定した代替テキスト(以下、 「ALTテキスト」)が表示される。

「写真」とか「画像」といった投げやりなテキストでなく、そもそもそ の画像で何を表現したいのかをテキストとして表現するセンスが必要 だ。読み上げブラウザでも同様に、ALTテキストが読み上げられる。

ブロードバンド時代と呼ばれる中、疑問に思う方のために補足しておく と、画像を切ってブラウズするのは、PHSカードなどでモバイル通信す るビジネス・ユーザーだ。通信コストはもちろん、短時間で必要な情報 にアクセスする場面で画像がオフにされる。

#### Webでは3-5行ごとにアキを入れるので、1文字インデントは不要です。

#### デバイスフォント Webページ内のテキストは、ユーザーのローカルコンピュータに インストールされているフォントで表示されます。

#### 大さ

#### デバイスフォント

Webページ内のテキストは、ユーザーのローカルコンピュータに インストールされているフォントで表示されます。

#### 大きさ

デバイスフォント Webページ内のテキストは、ユーザーのローカルコンピュータに インストールされているフォントで表示されます。

色の濃淡

デバイスフォント

Webページ内のテキストは、ユーザーのローカルコンピュータに インストールされているフォントで表示されます。

## 見出しと本文 文字情報の基本ユニット

## ・ウエイトを変更する ・文字サイズを変更する ・文字色を変更する

矢野さんの書籍で、こんな言及があります。

1ンする技

術

**MdN** 

**Wan** 

よりよいデザインのための基礎知識|矢野りん

大全! 9重画、デザインの法則 フラフィックの手法を満載

## Windows

## · MS Pゴシック • メイリオ

### **Mac**

ことラギノ角ゴ · Osaka · MS Pゴシック

それぞれの環境で最適なフォントについて考えてみましょう。

## Osaka

段落ごとに余白を入れ、1文字インデントなし

画像をオフにした場合、ALT属性に設定した代替テキスト(以 下、「ALTテキスト」)が表示される。

「写真」とか「画像」といった投げやりなテキストでなく、そ もそもその画像で何を表現したいのかをテキストとして表現す るセンスが必要だ。読み上げブラウザでも同様に、ALTテキス トが読み上げられる。

ブロードバンド時代と呼ばれる中、疑問に思う方のために補足 しておくと、画像を切ってブラウズするのは、PHSカードなど でモバイル通信するビジネス・ユーザーだ。通信コストはもち ろん、短時間で必要な情報にアクセスする場面で画像がオフに される。

Osakaは太すぎるため、見出しとのコントラストが弱いので本文には向きません。

## MSPゴシック

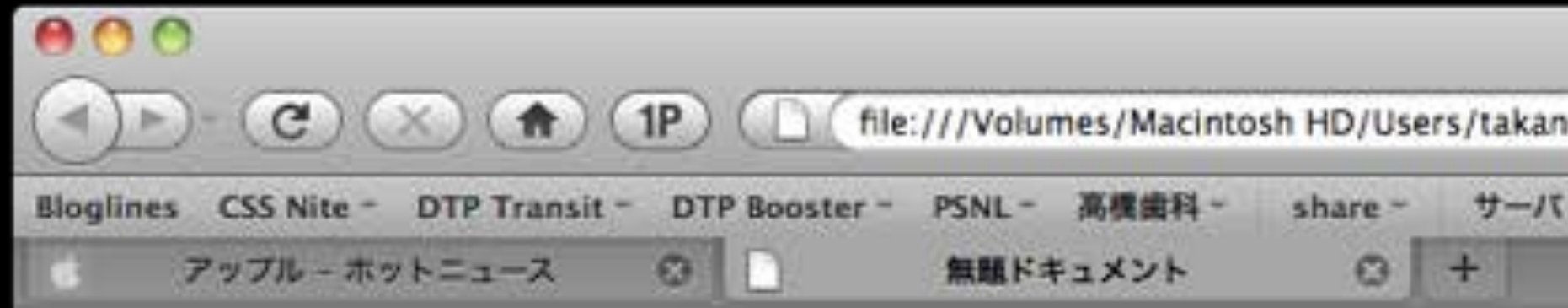

段落ごとに余白を入れ、1文字インデントなし

画像をオフにした場合、ALT属性に設定した代替テキスト(以 下、「ALTテキスト」)が表示される。

「写真」とか「画像」といった投げやりなテキストでなく、そ もそもその画像で何を表現したいのかをテキストとして表現す るセンスが必要だ。読み上げブラウザでも同様に、ALTテキス トが読み上げられる。

ブロードバンド時代と呼ばれる中、疑問に思う方のために補足 しておくと、画像を切ってブラウズするのは、PHSカードなど でモバイル通信するビジネス・ユーザーだ。通信コストはもち ろん、短時間で必要な情報にアクセスする場面で画像がオフに される。

#### MS Pゴシックは、MS Officeをインストールすると入ってしまいます。

## MSPゴシック

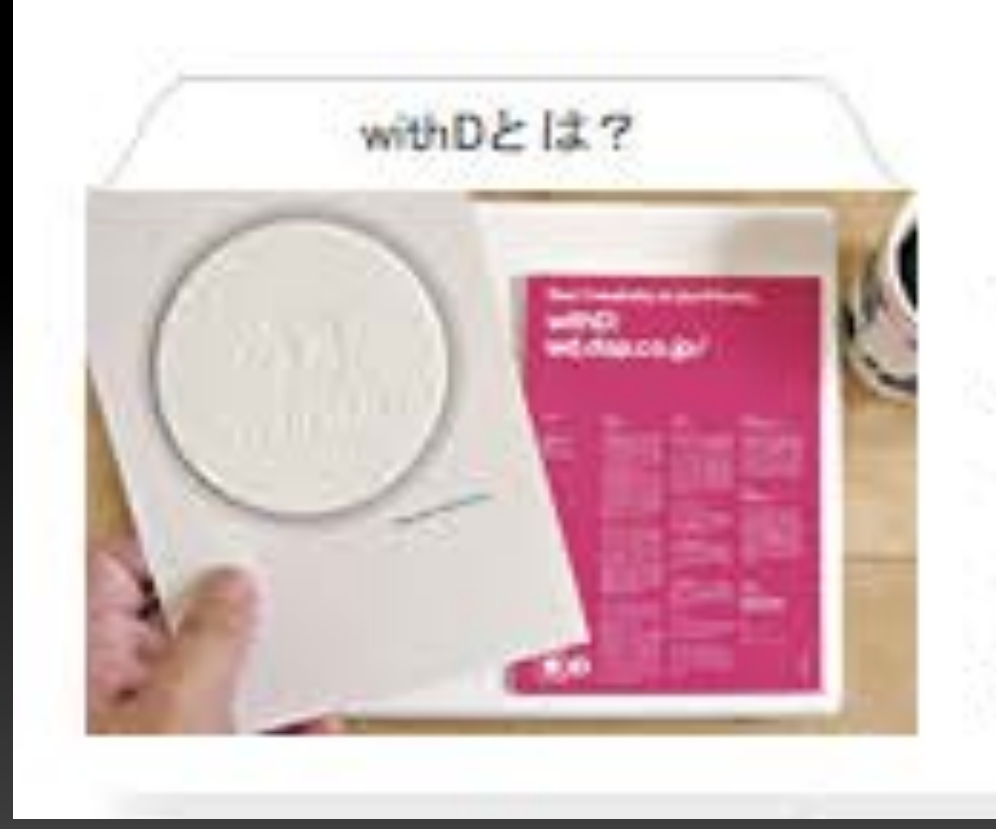

#### はじめまして

withD(ウィズ・ディー)は、WEB· ゲームなど各分野のデザイナー・クリ エイターの方、ITエンジニアの方のた

2005.10.05

39 詳しく見る

起こしの括弧の前後のスペーシングが不自然になることがあります。
### ヒラギノ角ゴ

 $AA$ 

+ G file:///Users/takano/Documents/LP11/takano-session-LP11/hiragino.h

#### 段落ごとに余白を入れ、1文字インデントなし

画像をオフにした場合、ALT属性に設定した代替テキスト(以 下、「ALTテキスト」)が表示される。

「写真」とか「画像」といった投げやりなテキストでなく、そ もそもその画像で何を表現したいのかをテキストとして表現す るセンスが必要だ。読み上げプラウザでも同様に、ALTテキス トが読み上げられる。

ブロードパンド時代と呼ばれる中、疑問に思う方のために補足 しておくと、画像を切ってブラウズするのは、PHSカードなど でモバイル通信するビジネス・ユーザーだ。通信コストはもち ろん、短時間で必要な情報にアクセスする場面で画像がオフに される。

#### 結論として、Mac環境ではヒラギノ角ゴが最適だと考えます。

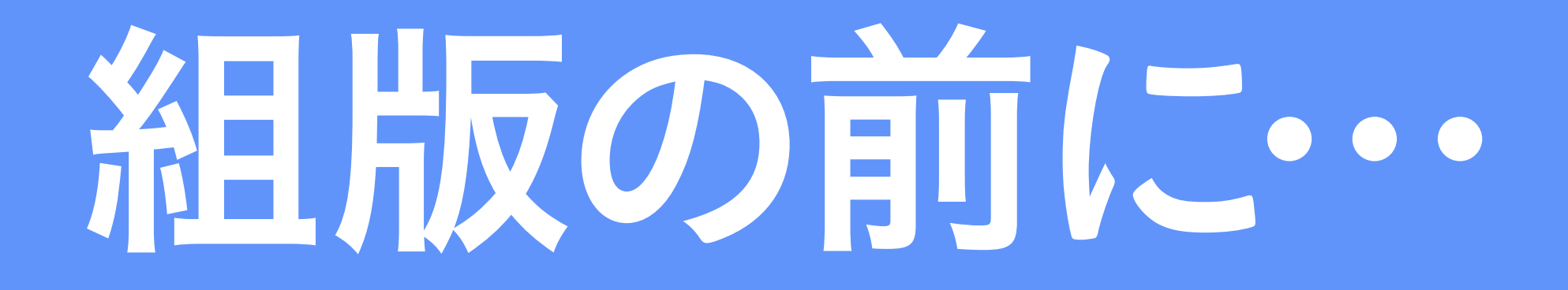

### 文字原稿はそのまま使わない

• 固有名詞は正しく使う •スペルチェックを忘れずに • の後にはスペースを入れる ·「ひらく」ことを意識しよう ・敬語のレベル

文字原稿をどう読ませるかも、デザインの領域です。

# 念の為お知らせ致しますが、 スペースバーを押している時 ドラッグする事が出来ます。

# 佘のためお知らせしますと、 スペースバーを押しているとき ドラッグすることができます。

下は適切にひらいた状態。ずいぶん印象が変わります。

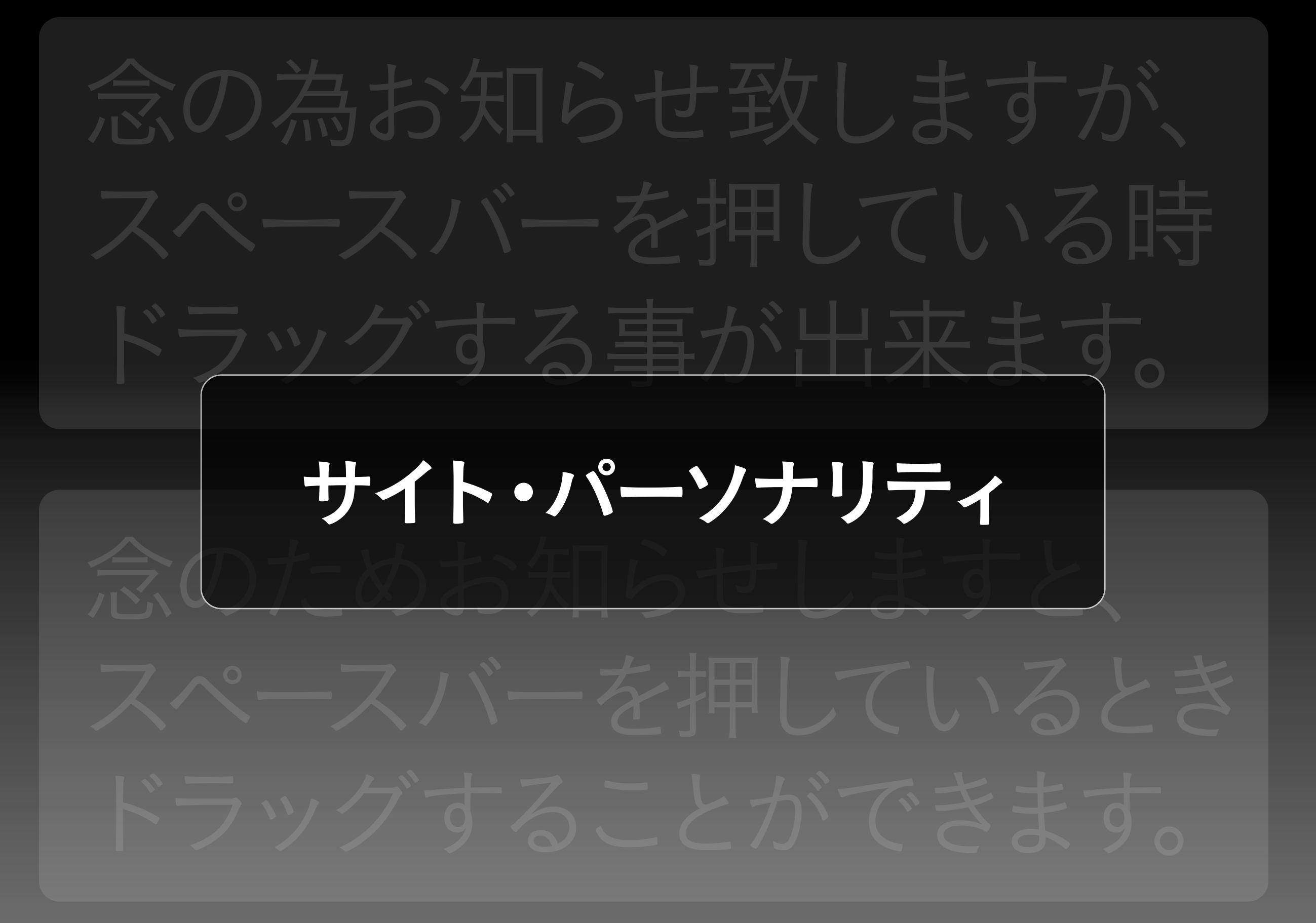

サイト・パーソナリティ(人格)という観点からも不可欠です。

### 「事」、「物」、「時」、「出来る」などは ひらがなで表記する

小学校で習いますし、記者ハンドブックなどにも記載されているルールです。

フォント管理

hosoku

### フォントは「パッケージ購入」から、 ライセンスでの使用に

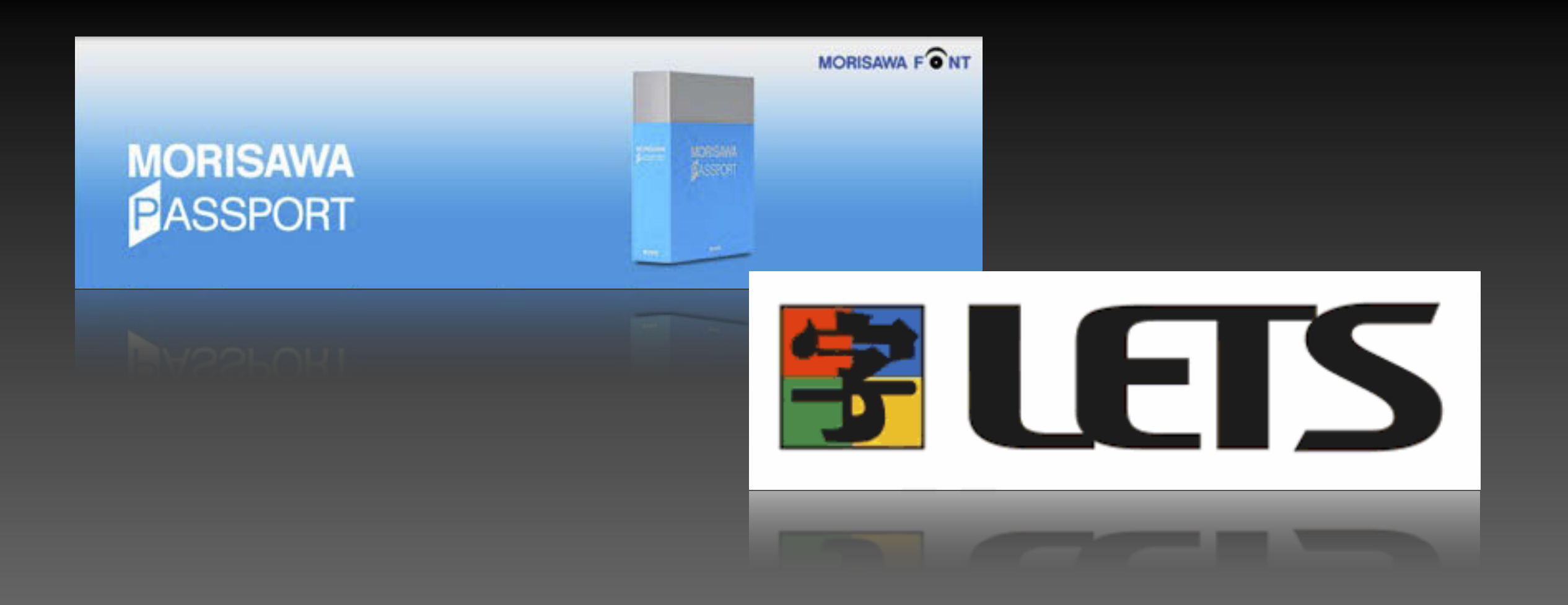

ライセンスの方が安く、たくさんのフォントが使え、表現の幅が広がります。

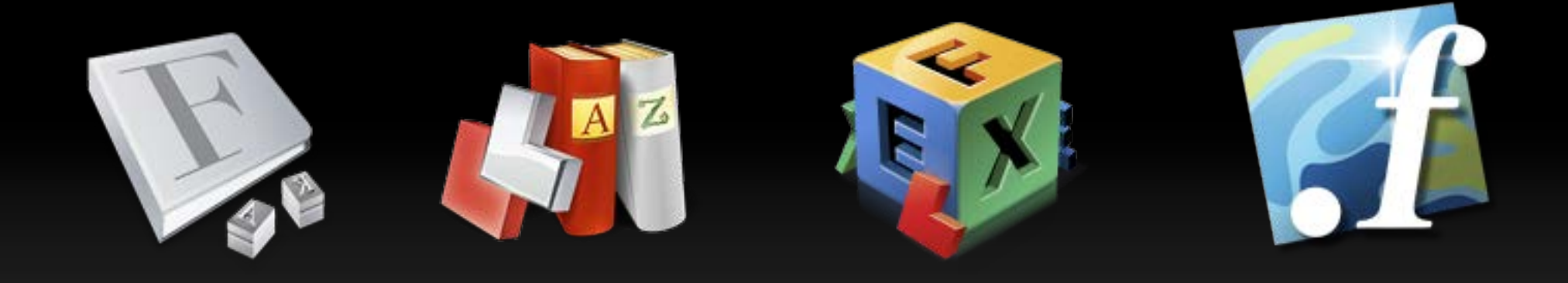

### フォント管理ツール

#### しかし、フォントが増えるのも困りものです。

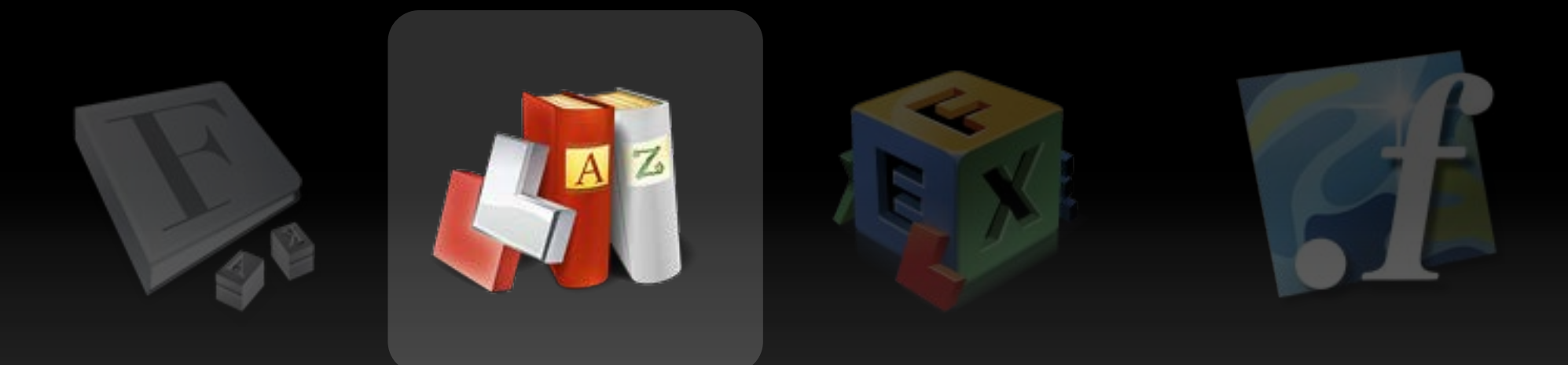

### Linotype FontExplorer X

オススメは無償のFontExplorer X Proです。

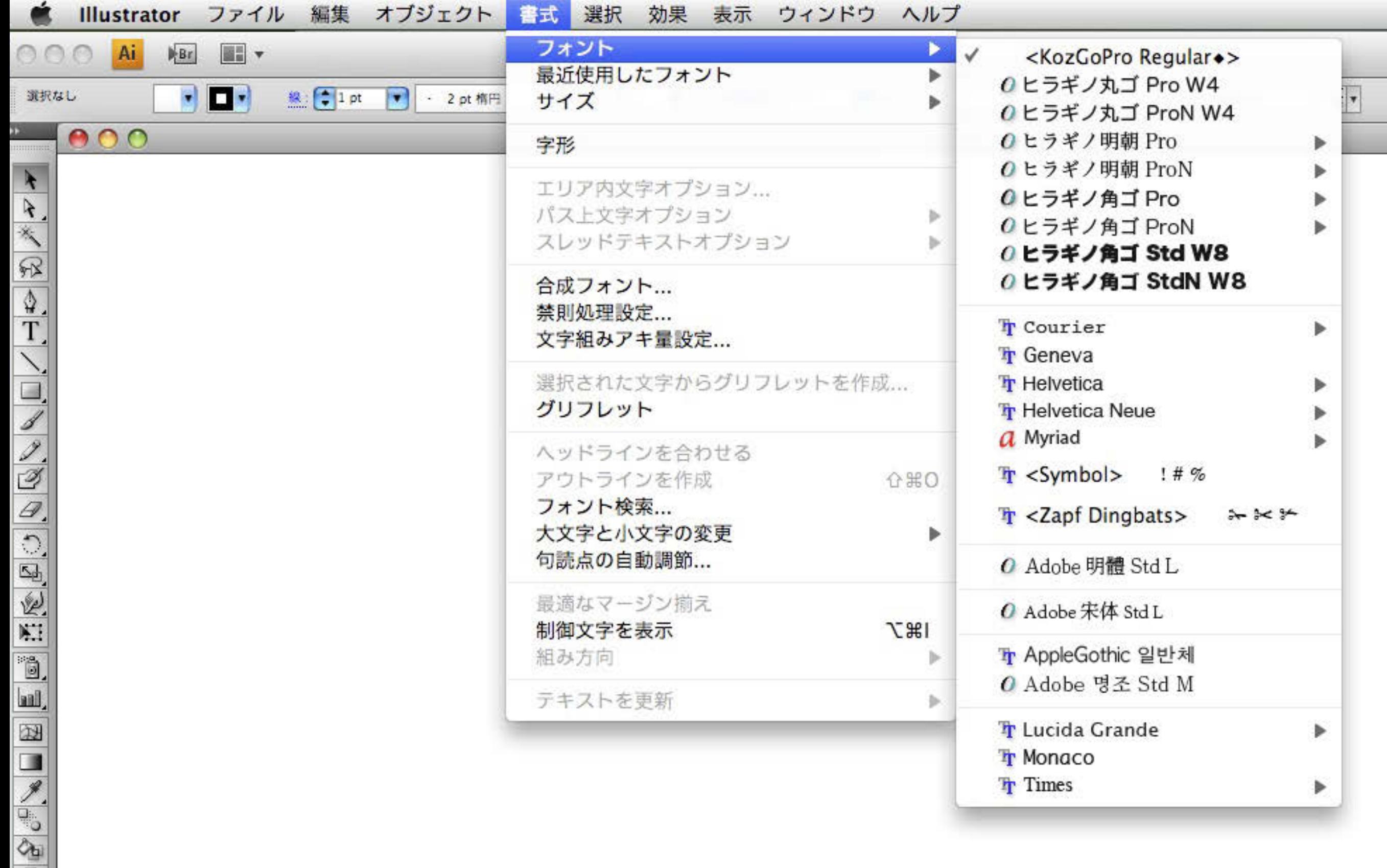

### ここまでスッキリできる

まずは最小限のフォント環境を構築します。

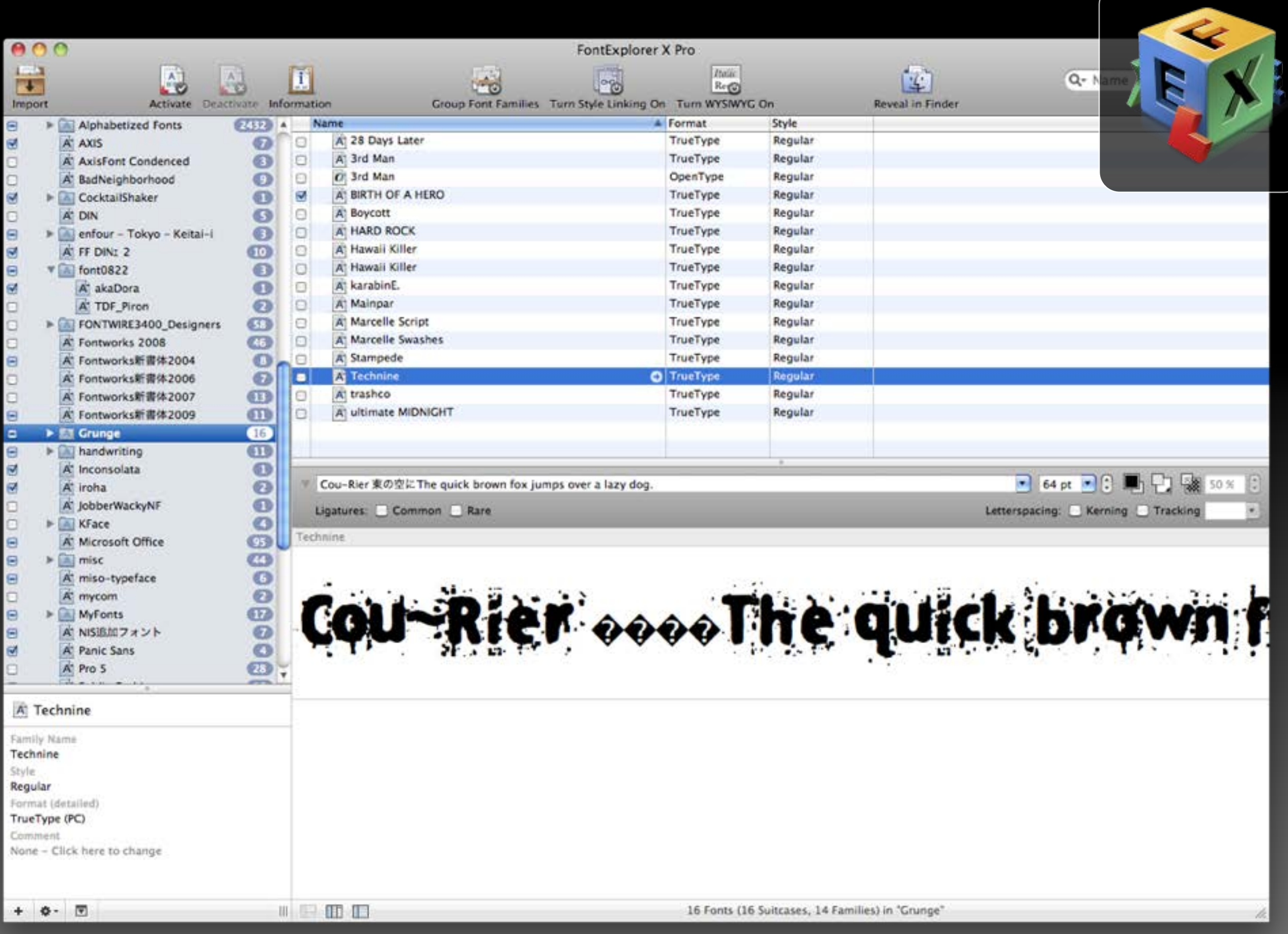

#### セットとして、フォントを登録していきます。

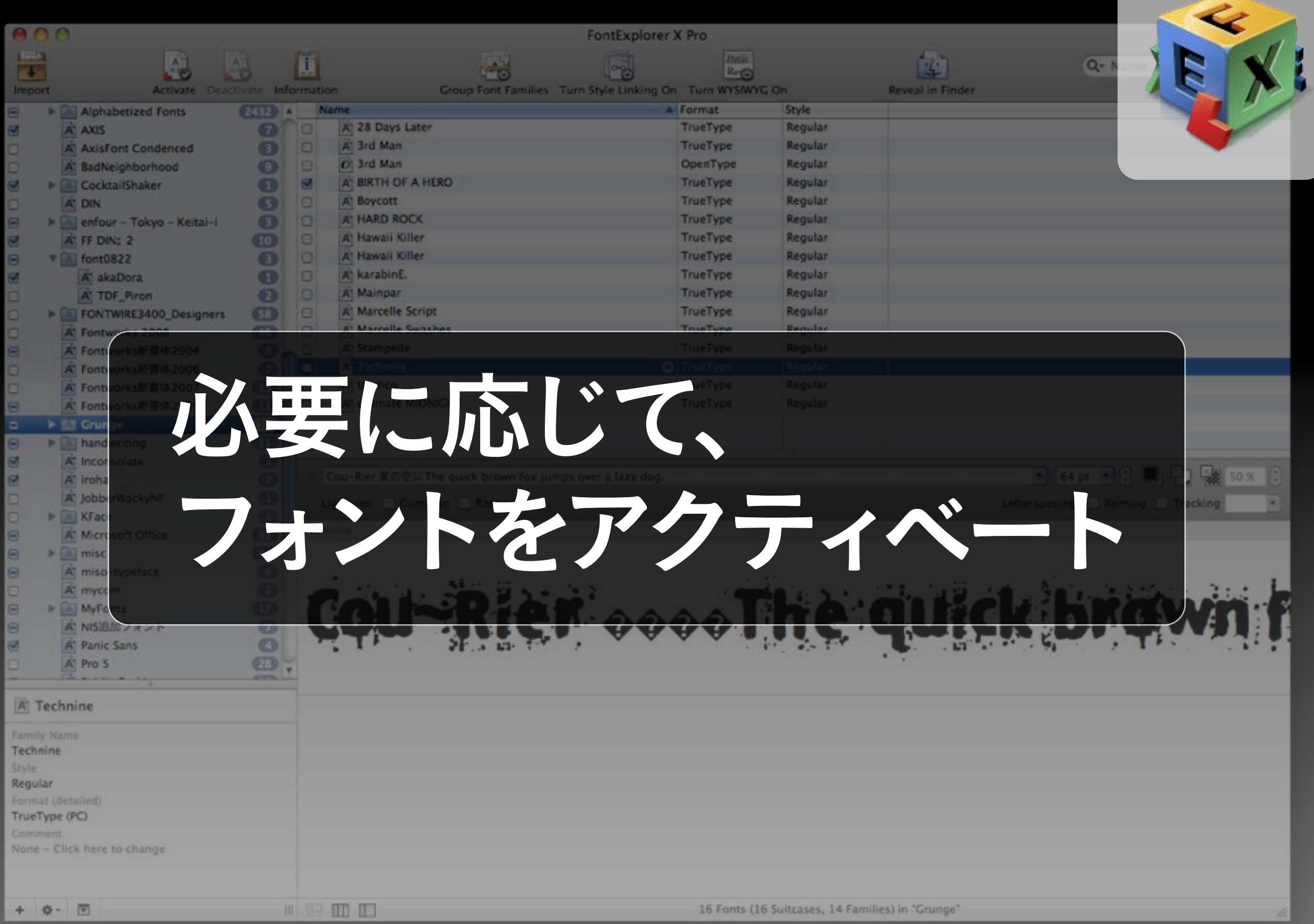

#### セットごと、また、検索などを使って、使用するフォントのみを有効にします。

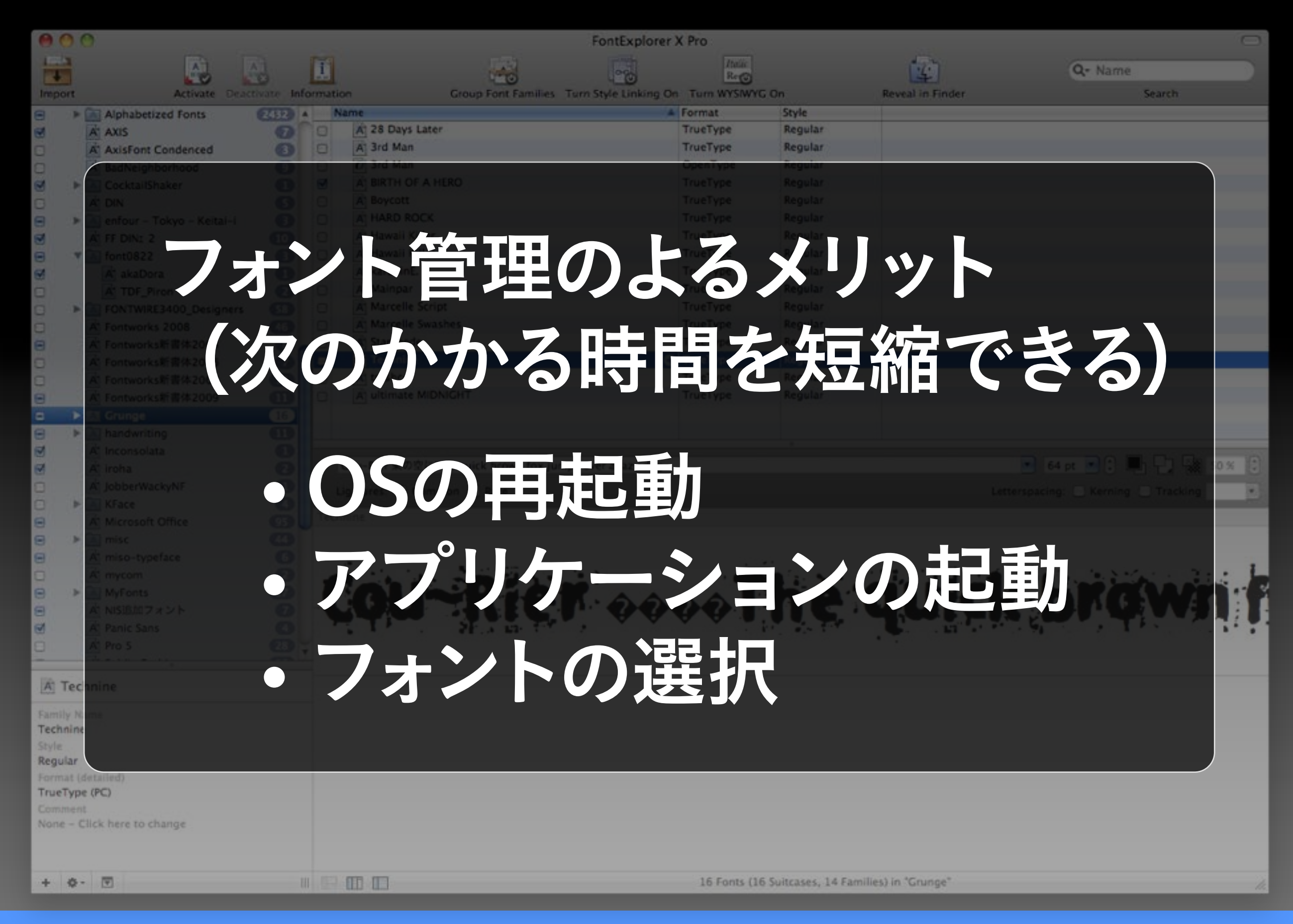

#### フォント管理は、デザイナーにとって不可欠です。

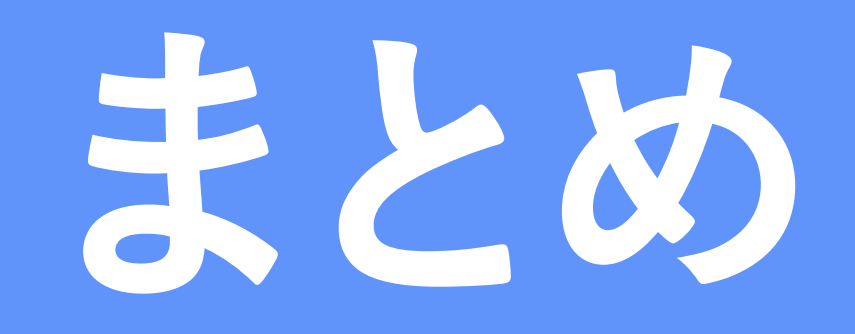

# D-W-K-W-W テキストこそがコンテンツ

画像化して使う文字はもちろん 本文などの文字原稿の扱いも ビジュアルデザインの領域

# ✔ フォントの選択はデザインの一部 ✔ 詰め」や「組み」を意識しよう ✔ 文字原稿にも手を入れよう

## ありがとうございました。